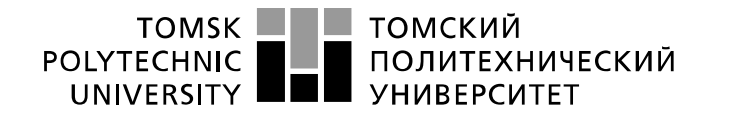

Министерство науки и высшего образования Российской Федерации федеральное государственное автономное образовательное учреждение высшего образования «Национальный исследовательский Томский политехнический университет» (ТПУ)

Школа Юргинский технологический институт Направление подготовки 09.03.03 Прикладная информатика

## **БАКАЛАВРСКАЯ РАБОТА**

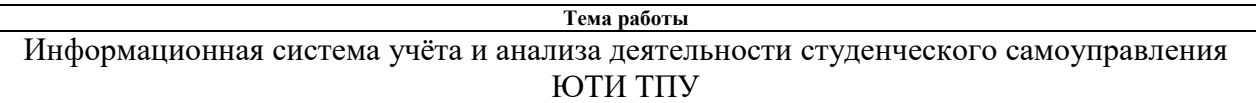

УДК 004.65:378.18

#### Студент

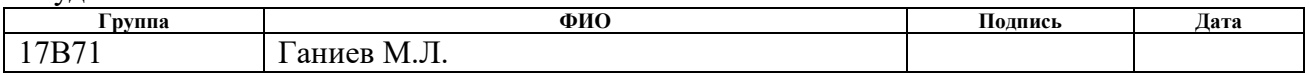

#### Руководитель ВКР

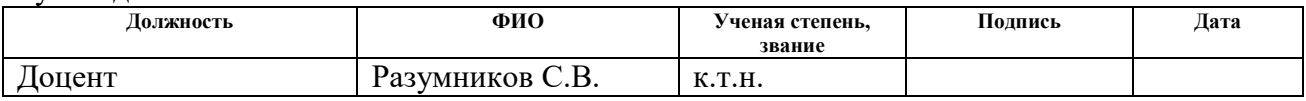

## **КОНСУЛЬТАНТЫ ПО РАЗДЕЛАМ:**

#### По разделу «Финансовый менеджмент, ресурсоэффективность и ресурсосбережение»

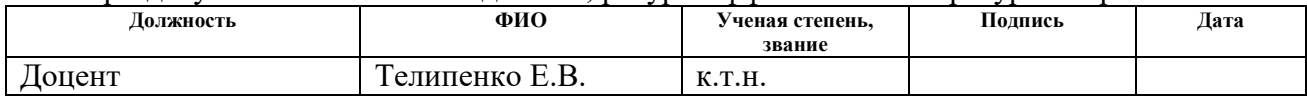

## По разделу «Социальная ответственность»

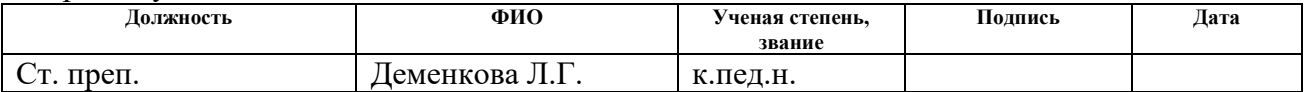

#### **ДОПУСТИТЬ К ЗАЩИТЕ:**

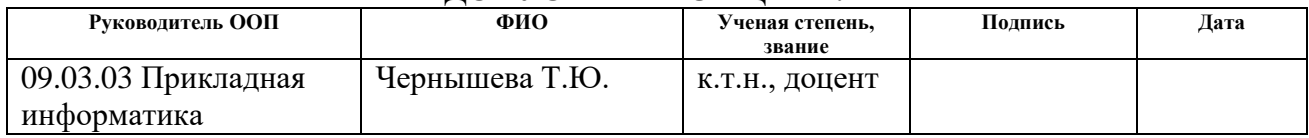

# ПЛАНИРУЕМЫЕ РЕЗУЛЬТАТЫ ОСВОЕНИЯ ООП

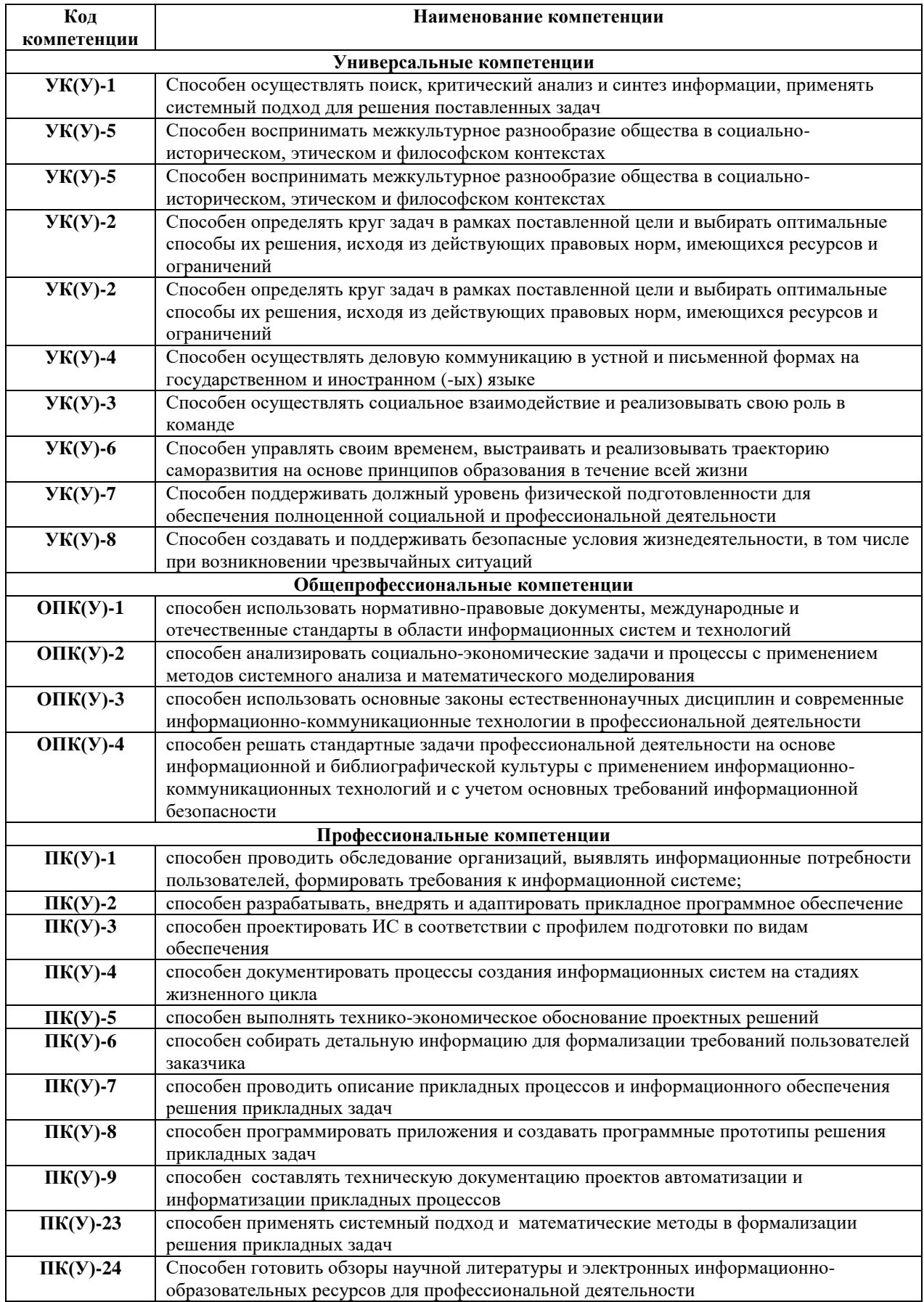

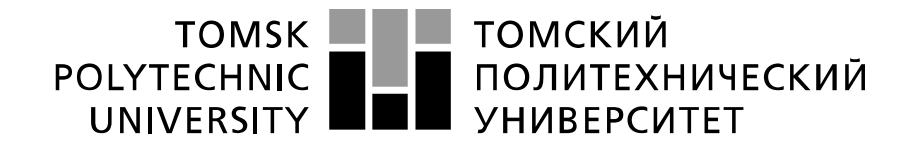

#### Министерство науки и высшего образования Российской Федерации федеральное государственное автономное образовательное учреждение высшего образования «Национальный исследовательский Томский политехнический университет» (ТПУ)

Школа Юргинский технологический институт Направление подготовки 09.03.03 Прикладная информатика

> УТВЕРЖДАЮ: Руководитель ООП  $\underline{T}$ .Ю. Чернышева<br>(Ф.И.О.) (Подпись) (Дата)

## **ЗАДАНИЕ**

#### **на выполнение выпускной квалификационной работы**

В форме:

бакалаврской работы (бакалаврской работы, дипломного проекта/работы, магистерской диссертации)

Студенту:

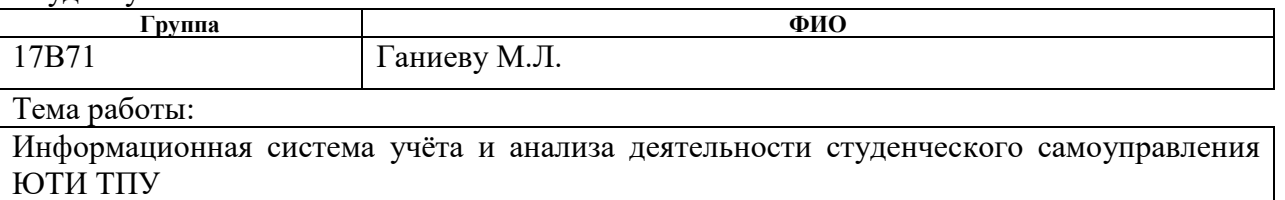

Утверждена приказом директора (дата, номер) 01.02.2021г. №32-108/с

Срок сдачи студентом выполненной работы: 29.05.2021г.

## **ТЕХНИЧЕСКОЕ ЗАДАНИЕ:**

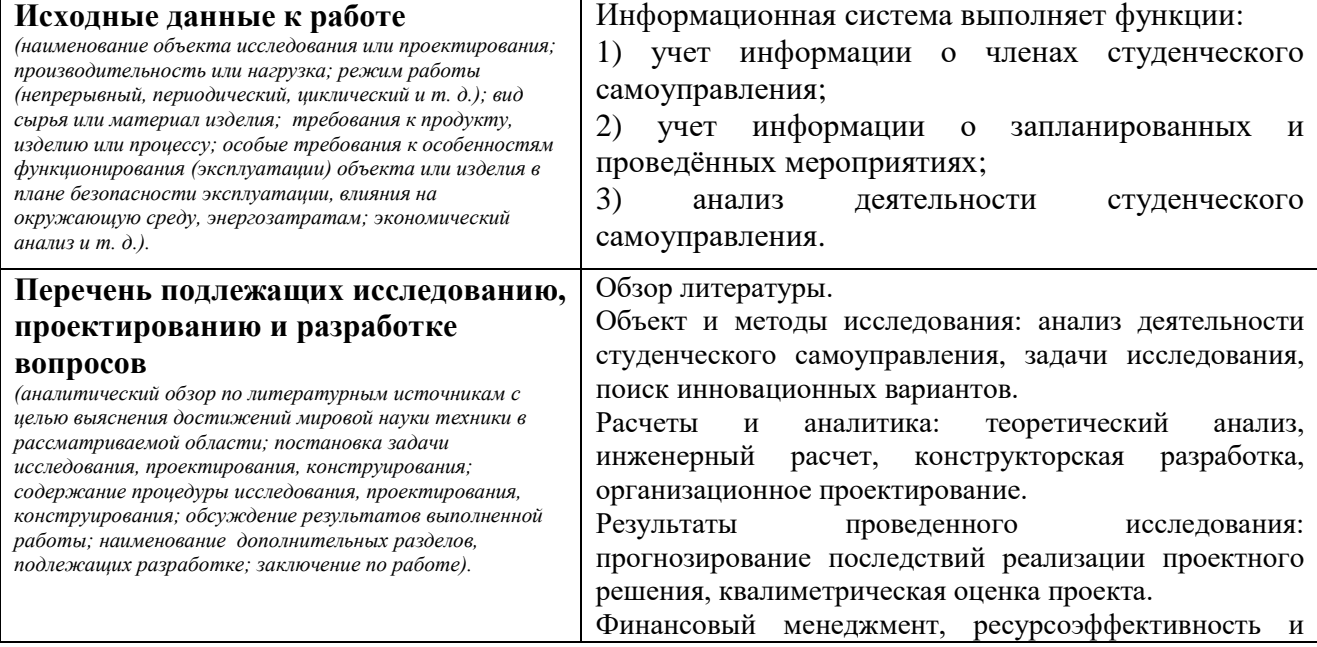

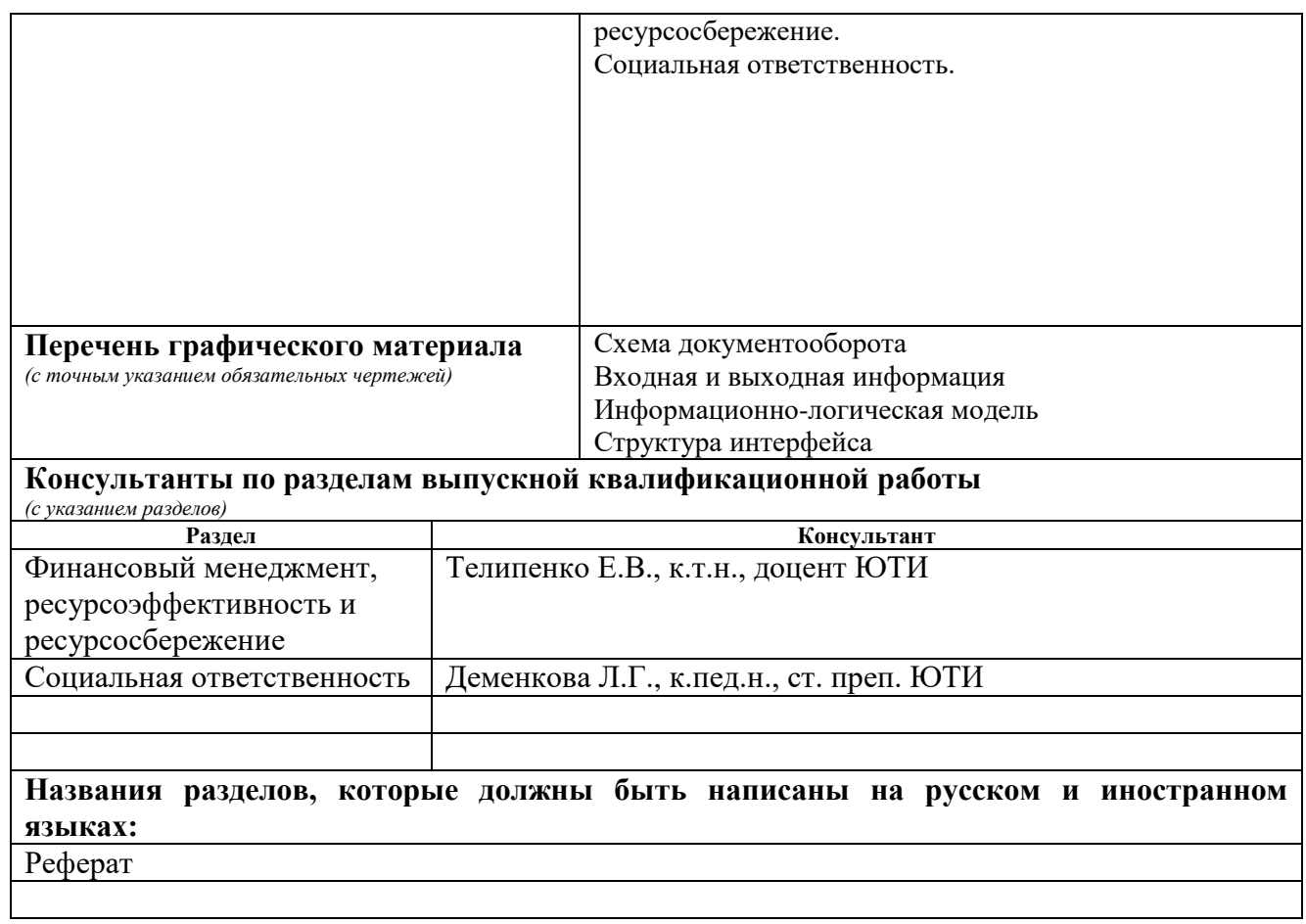

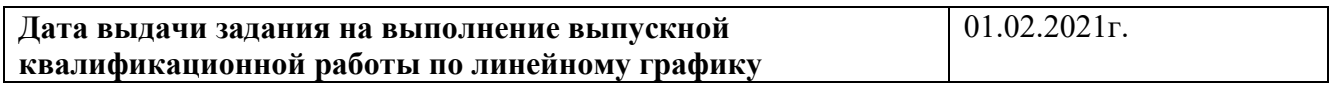

## **Задание выдал руководитель:**

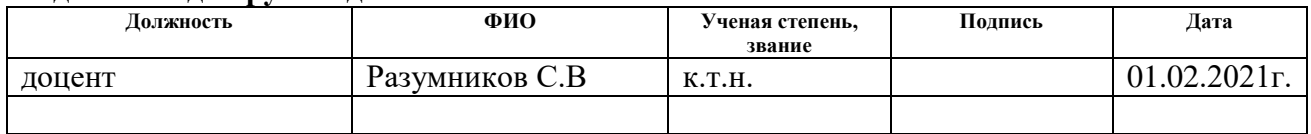

## **Задание принял к исполнению студент:**

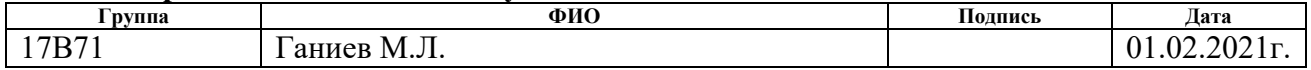

### **ЗАДАНИЕ ДЛЯ РАЗДЕЛА**

## **«ФИНАНСОВЫЙ МЕНЕДЖМЕНТ, РЕСУРСОЭФФЕКТИВНОСТЬ И РЕСУРСОСБЕРЕЖЕНИЕ»**

Студенту:

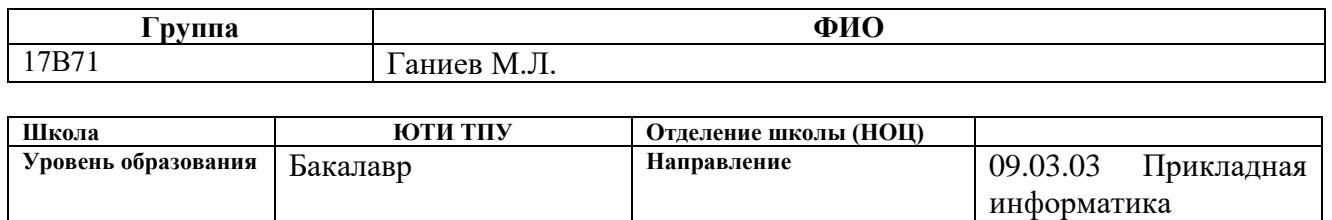

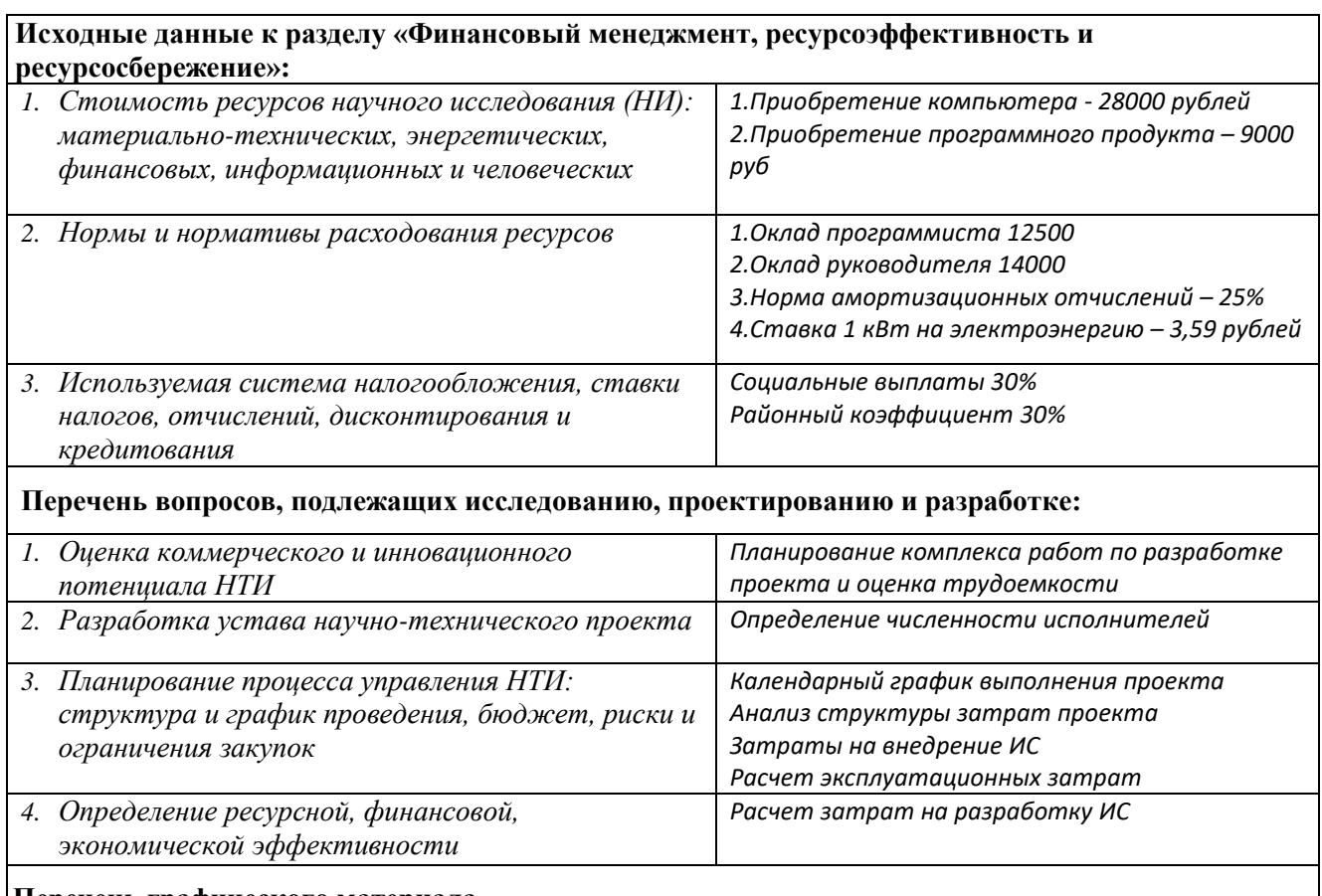

#### **Перечень графического материала**

*1. График разработки и внедрения ИР (представлено на слайде)*

*2. Основные показатели эффективности ИП (представлено на слайде)*

## **Дата выдачи задания для раздела по линейному графику** 01.02.2021г.

#### **Задание выдал консультант:**

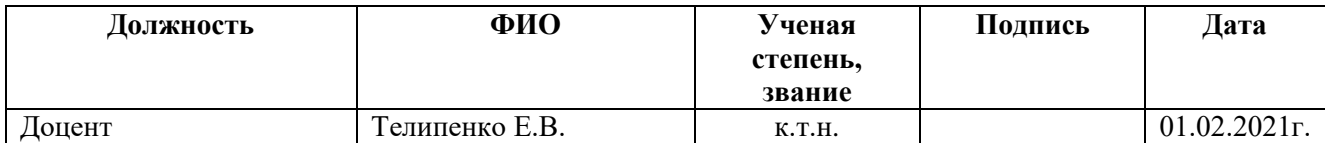

#### **Задание принял к исполнению студент:**

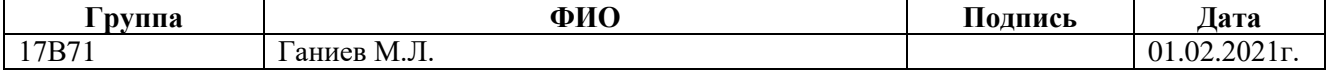

## **ЗАДАНИЕ ДЛЯ РАЗДЕЛА «СОЦИАЛЬНАЯ ОТВЕТСТВЕННОСТЬ»**

Студенту:

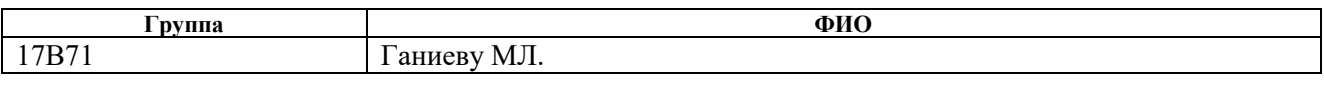

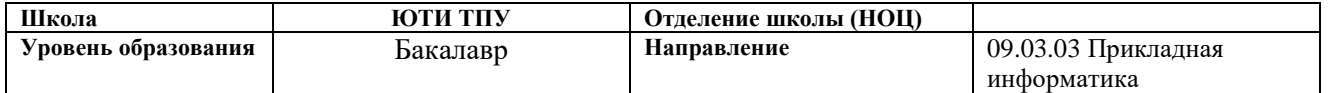

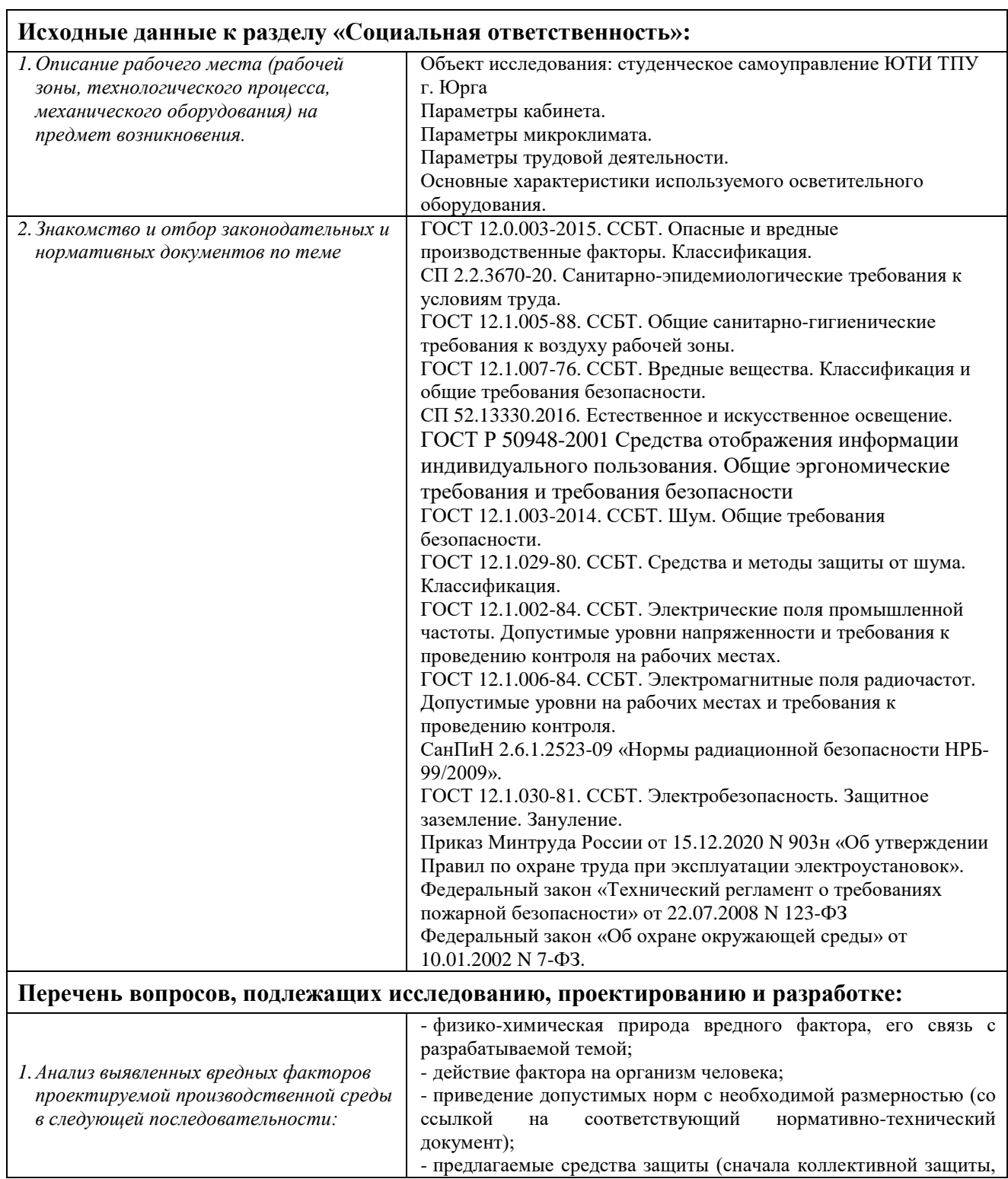

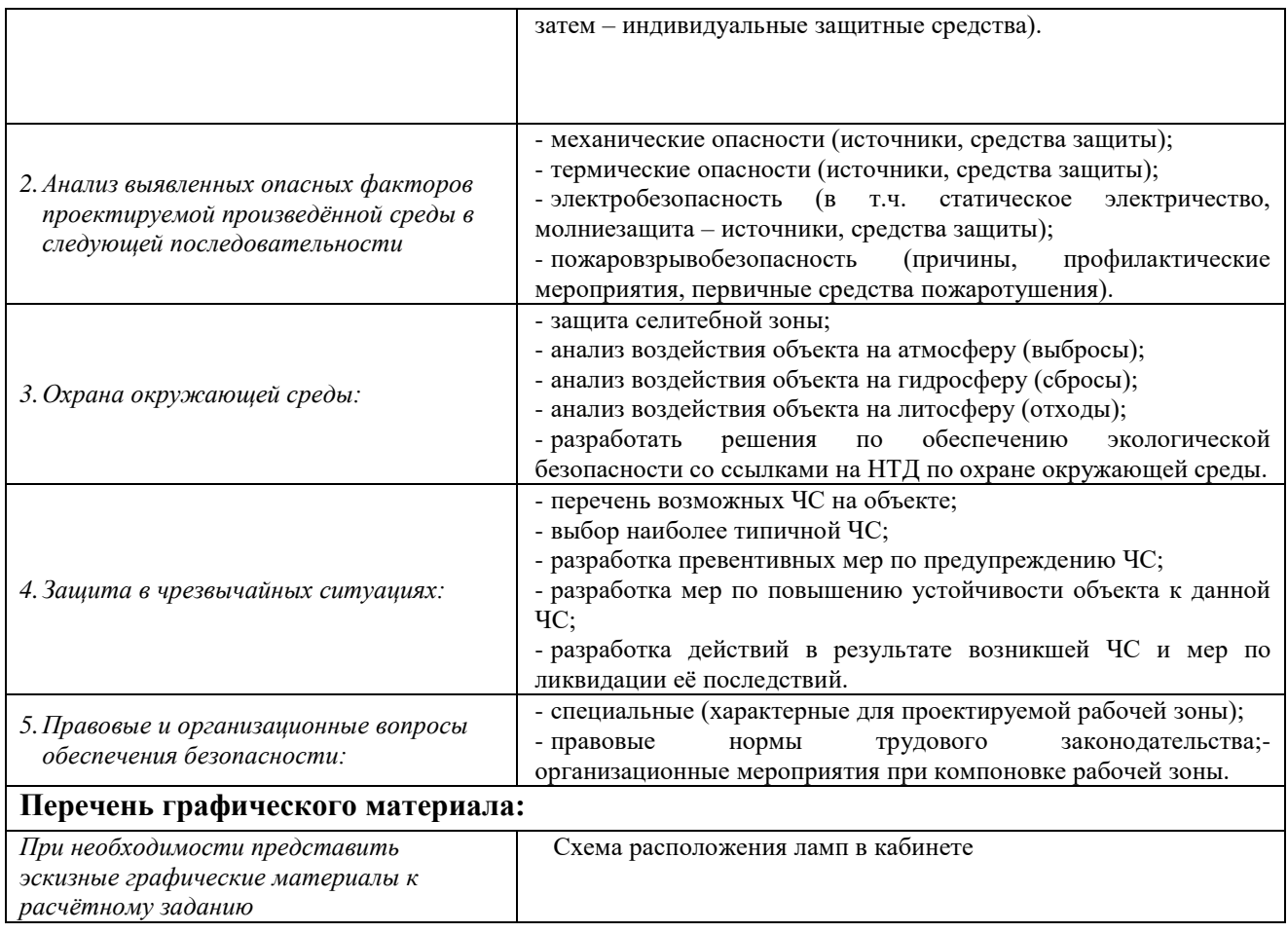

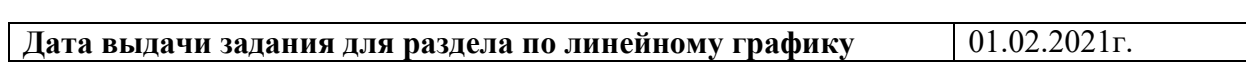

## **Задание выдал консультант:**

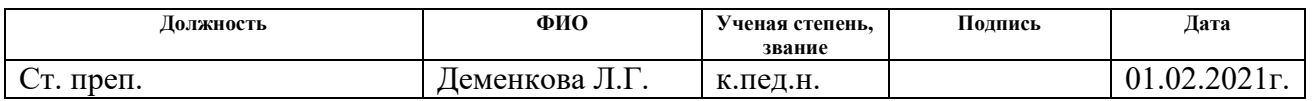

## **Задание принял к исполнению студент:**

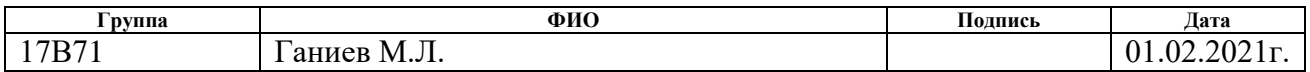

#### РЕФЕРАТ

Выпускная квалификационная работа содержит 77 страницу, 29 рисунок, 11 таблиц, 11 источников.

Ключевые слова: мероприятия, участники, студенческое самоуправление, проведение мероприятий, куратор, информационная система, справочник, документ, отчет, учет, анализ.

Объектом исследования является деятельность студенческого самоуправления ЮТИ ТПУ.

Цель работы – проектирование информационной системы учета и анализа деятельности студенческого самоуправления ЮТИ ТПУ.

В процессе исследования проводился теоретический анализ, обзор аналогов, проектирование и разработка информационной системы.

В результате разработана информационная система, реализующая основные функции: учет информации о членах студенческого самоуправления; учет информации о запланированных и проведенных мероприятиях; анализ деятельности студенческого самоуправления.

Стадия внедрения: опытная эксплуатация.

Область применения: проведение мероприятий в студенческом самоуправлении.

Экономическая эффективность/значимость работы: снижение временных, трудовых и финансовых затрат по учету и анализу. Срок окупаемости – 0,53 года. Экономический эффект составит 379828. В целом рабочее место пользователя удовлетворяет стандартам и нормам безопасности.

В будущем планируется доработка документов и отчетов системы, возможно создание мобильной версии.

## The Abstract

The final qualification work contains 77 pages, 29 figures, 11 tables, 11 sources.

Keywords: car, events, participants, student government, conduct, curator, information system, reference book, document, report, accounting, analysis.

The object of the study is the activity of student self-government UTI TPU.

The purpose of the work is to design an information system for accounting and analyzing the activities of the Hyundai Motors car dealership.

In the course of the research, a theoretical analysis, a review of analogs, and the design and development of an information system were carried out.

As a result, an information system has been developed that implements the main functions: registration of information about the members of student government; registration of information on planned and carried out activities; analysis of student government activities.

Implementation stage: pilot operation.

Scope: holding events

Cost-effectiveness/significance of work: reduction of time, labor and financial costs for accounting and analysis. The payback period is 0.53 years. The economic effect will be 379828 rubles. In general, the user's workplace meets the standards and safety standards.

In the future, it is planned to finalize the documents and reports of the system, and it is possible to create a mobile version.

Определения, обозначения, сокращения, нормативные ссылки

В настоящей работе использованы ссылки на следующие стандарты:

1. ГОСТ Р 1.5-2004 Стандартизация в Российской Федерации. Стандарты национальные Российской Федерации. Правила построения, изложения, оформления и обозначения.

2. ГОСТ 2.104-68 Единая система конструкторской документации. Основные надписи.

3. ГОСТ 2.105-95 Единая система конструкторской документации. Общие требования к текстовым документам.

4. ГОСТ 2.106-96 Единая система конструкторской документации. Текстовые документы.

5. ГОСТ 2.316-68 Единая система конструкторской документации. Правила нанесения на чертежах надписей, технических требований и таблиц.

6. ГОСТ 7.1-2003 Система стандартов по информации, библиотечному и издательскому делу. Библиографическая запись. Библиографическое описание.

7. ГОСТ 19.404-79 Единая система программной документации. Пояснительная записка.

8. ГОСТ 24.301-80 Система технической документации на АСУ. Общие требования к текстовым документам.

9. ГОСТ 28.388-89 Система обработки информации. Документы на магнитных носителях данных. Порядок выполнения и обращения.

Сокращения:

ИС – информационная система

БД – база данных

ПО – программное обеспечение

ССУ – студенческое самоуправление

## Оглавление

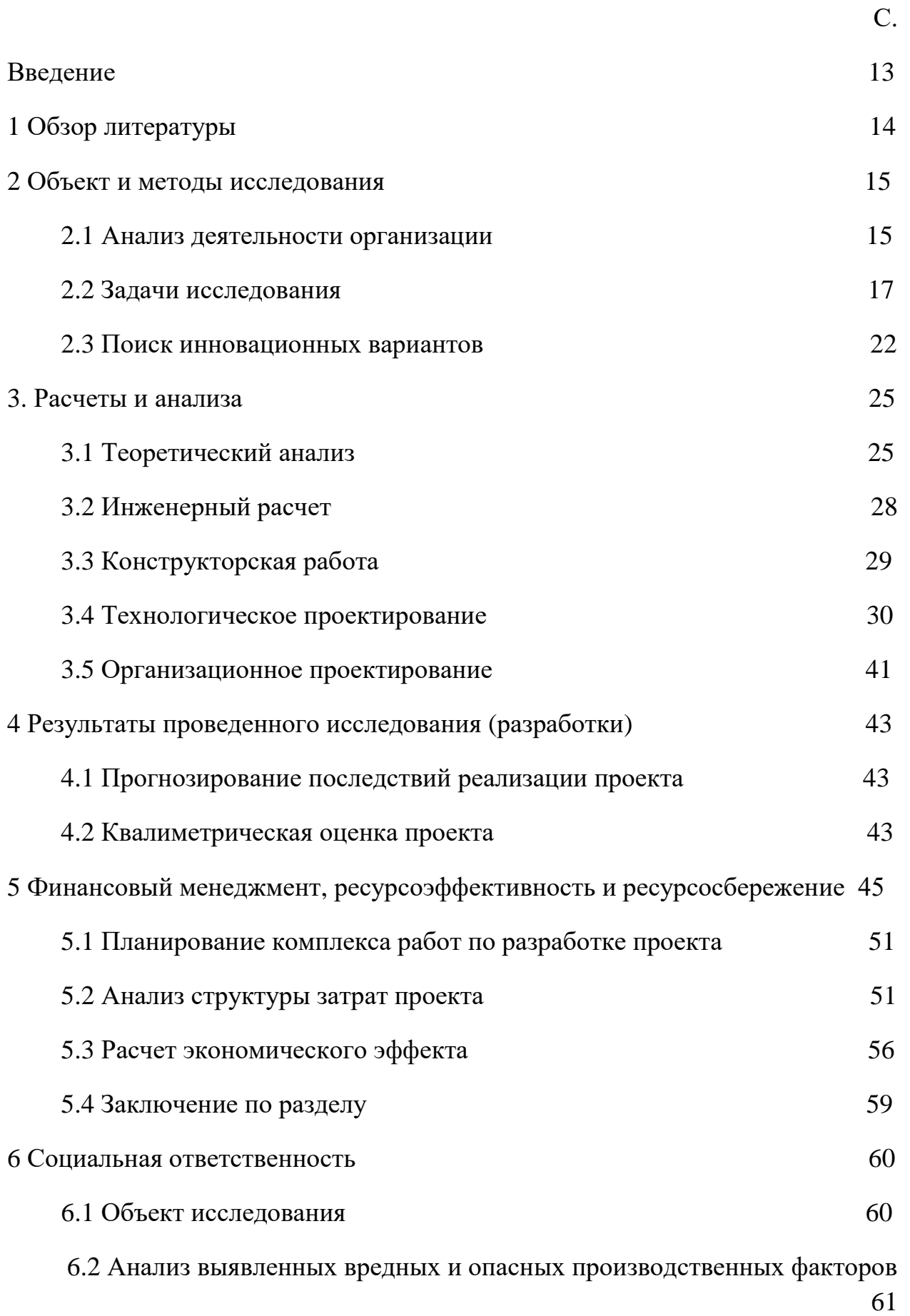

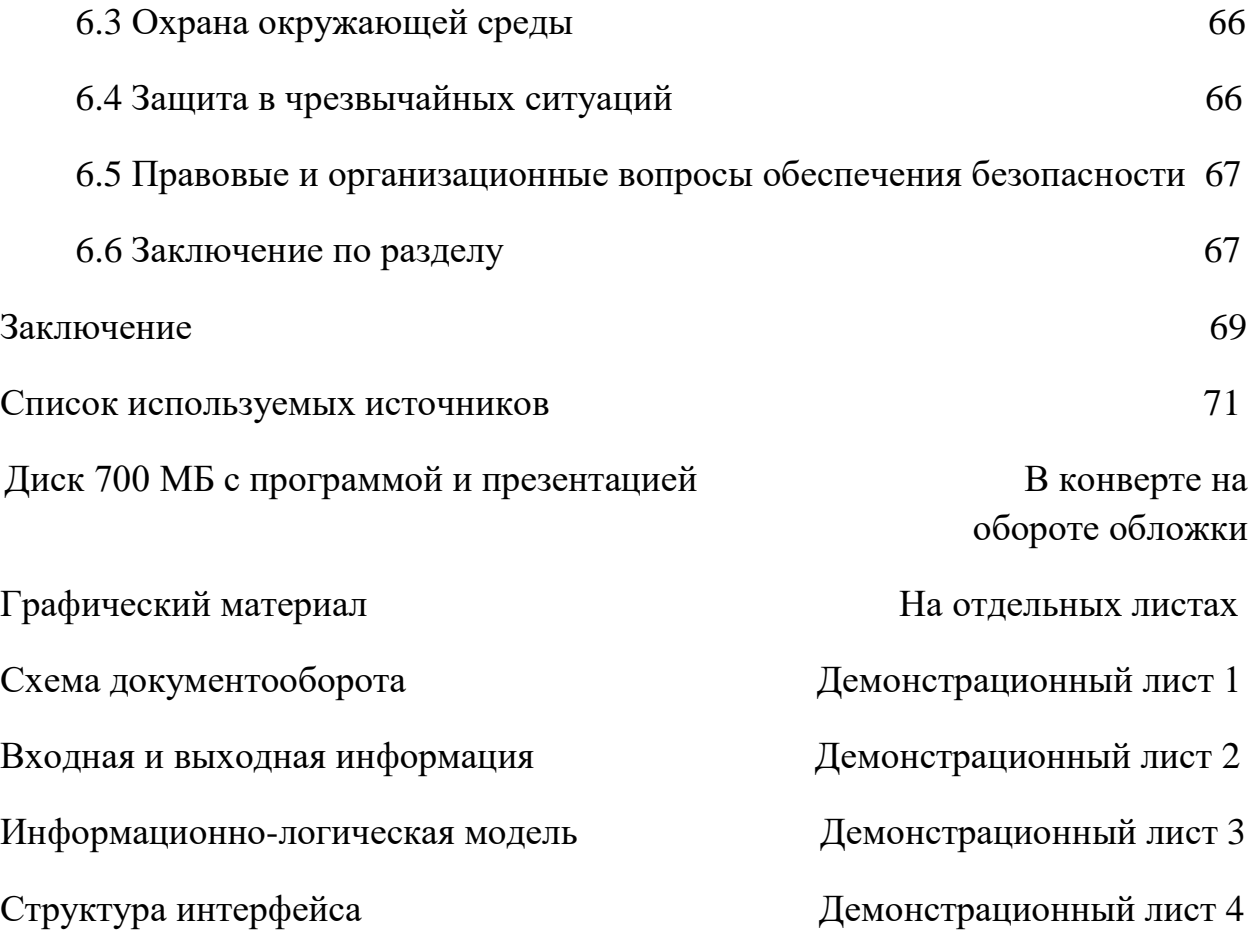

## Введение

В условиях нынешнего обучения во всех высших и средних учебных заведений, важную роль занимает студенческое самоуправление. В разных учебных заведениях оно называется по разному «Актив студентов», «Клуб активистов», «Студенческий актив».

Целью данных клубов, кружков, а в нашем случае самоуправления является предоставление возможности активным студентам реализовать себя и показать себя. Воспитание и проявление у студентов ответственности перед задачей.

Необходимость в разработке программных продуктов, автоматизирующих основные бизнес–процессы предприятия, возникает по причине того, что не всегда на рынке можно найти готовое программное обеспечение с необходимыми функциями по приемлемой цене под специфику работы конкретной организации.

Для автоматизации деятельности ССУ, предлагается разработать информационную систему, которые будут выполнять функции:

1. Учет информации о членах ССУ.

2. Учет информации о запланированных и проведенных мероприятиях.

3. Анализ деятельности ССУ.

ИС будет реализована на платформе 1C: Предприятие, так ка эта платформа популярна на Российском рынке и присутствует во многих организациях в виде 1C: Бухгалтерия, 1C: Зарплаты Кадры.

Использование ИС облегчит время поиска информации о каждом члене ССУ, а так же о мероприятиях, позволит сделать наиболее эффективный выбор, т.е. студенты которые наиболее активные в студенческом самоуправлении.

1 Обзор литературы

Среди готовых программных продуктов можно выделить наиболее популярные: ИРС, Фламинго,LiveLib, SlideShare, и др. [1]

Но задача студенческого самоуправления осложняется спецификой работы. У разных учебных кружков существуют свои нюансы и тонкости. И в разных системах нету, той или иной функции для полноценного эксплуатирования системы.

Поэтому при автоматизации деятельности студенческого самоуправления необходимо учитывать основные бизнес–процессы предприятия и «слабые места» в работе. Одним организациям необходимо автоматизировать учет студентов, другим – учет мероприятий, третьим – процесс формирования отчетности и т.п.

Зачем нужна автоматизация сервисного обслуживания?

1. Координация бизнес–процессов [3].

В бизнес–процессах задействованы различные участники (участники, мероприятия, организатор и т.д.).

2. Простота учета.

Зачастую проведенные мероприятия учитываются на бумаге. У каждого студента есть свой дневник мероприятий. И для проверки куратором ССУ каждого участника тратиться, большое количество времени. Без информационной системы куратору сложно запоминать всю информацию обо всех мероприятиях, в том числе помнить историю взаимодействия с студентами. Намного удобнее хранить всю эту информацию в информационной системе, что поможет не упустить важные моменты.

3. Контроль за постоянно возрастающим потоком информации.

Масштабирование актуально для любого предприятия, поэтому лучше иметь запас прочности и быть готовым выполнять любой объем работы без снижения уровня качества.

2 Объект и методы исследования

### 2.1 Анализ деятельности организации

Студенческое самоуправление ЮТИ ТПУ располагающееся по адресу г. Юрга, ул. Заводская 10, занимается предоставлением возможности активным студентам реализовать себя и показать себя. Воспитание и проявление у студентов ответственности перед задачей.

Официальный сайт компании: http://uti.tpu.ru/.

Каждый участник студенческого самоуправления имеет обязанности в зависимости от занимаемой должности.

Председатель ССУ является связывающим звеном между куратором и остальными участниками она, обговаривает проблемы с куратором и является главным организаторам. Видео монтажер занимается съемками видео с мероприятий и дальнейшим монтажом для отчетности в социальных сетях. Фотограф, так же как и видео монтажер, фотографирует мероприятия для дальнейшей обработки и отчетности. Куратор студенческого самоуправления контролирует все этапы работ студенческого самоуправления всех участников.

Организационная структура предприятия представлена на рисунке 2.1.

Организационная структура студенческого самоуправления ЮТИ ТПУ линейная, т.е. это простейшая форма организации управления иерархического типа, характеризующаяся тем, что во главе организации стоит единоличный руководитель, наделенный всем объемом полномочий и власти.

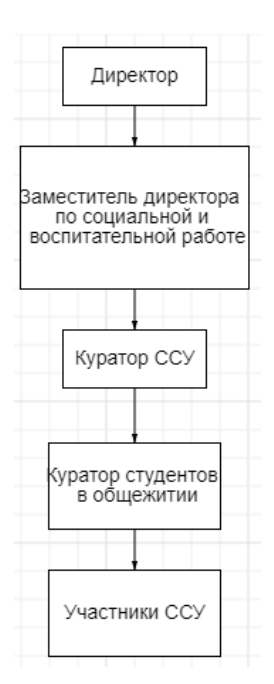

Рисунок 2.1 – Организационная структура ССУ

Распоряжения в этом случае передаются сверху вниз, последовательно, по цепочке, от уровня к уровню. Формируется то, что называется иерархией. В линейной организационной структуре присутствуют исключительно вертикальные связи (вертикаль власти). Любой работник (подчиненный) имеет над собой одного и только одного непосредственного начальника.

Выделены основные бизнес–процессы студенческого самоуправления, далее описаны наиболее важные из них.

Процесс проведения мероприятия происходит следующим образом: куратор ССУ планирует мероприятия на учебный семестр, далее на собрании обговаривается и выбирается организатор, а так же помощники для проведения, а так же дата, место проведения. После проведения все данные вносятся в документ для фиксации проведения.

В документообороте участвуют следующие лица: куратор ССУ; председатель ССУ; участники. Документы, использующиеся в документообороте: план мероприятий протокол собраний; мероприятие.

Документооборот ССУ представлен на рисунке 2.2.

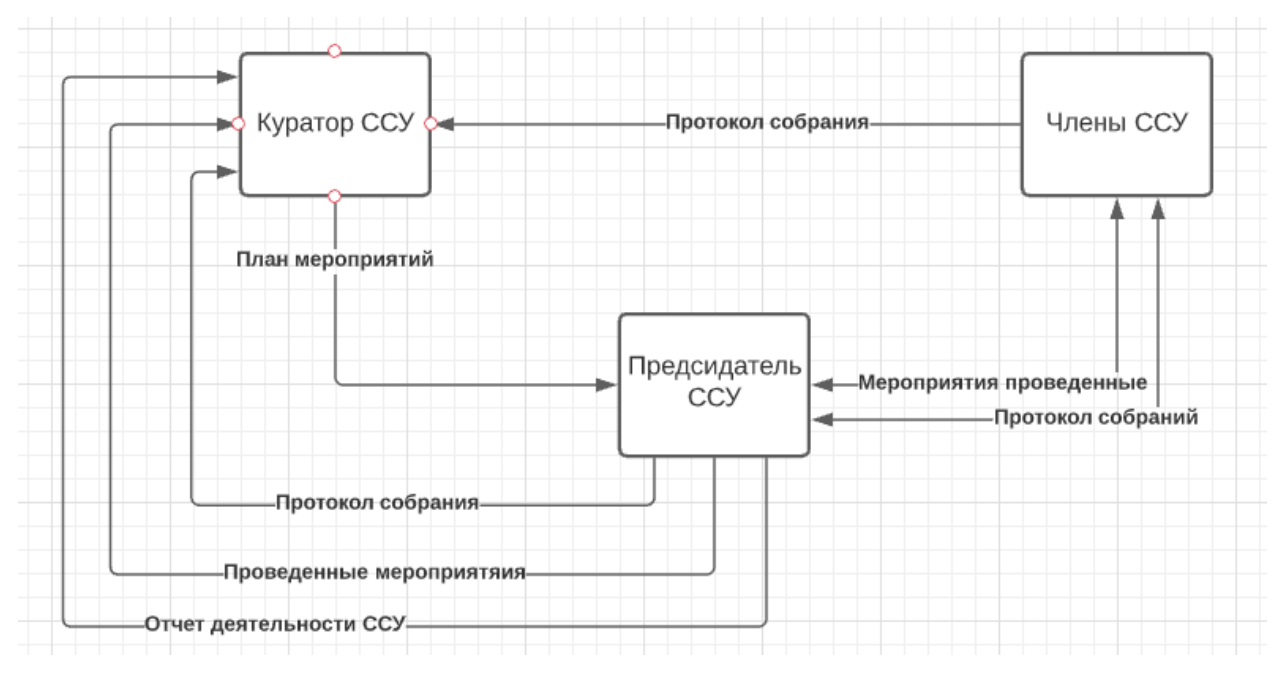

Рисунок 2.2 – Документооборот ССУ

## 2.2 Задачи исследования

Разрабатываемая информационная система должна работать корректно и качественно, т.е. она должна выполнять все заявленные функции и быть удобной в эксплуатации. Разрабатываемая ИС должна быть устойчивой, это подразумевает способность выполнять запланированные действия. Помимо этого, информационная система должна быть простой и понятной пользователям, т.е. иметь интуитивно понятный интерфейс, чтобы пользователи без обучения могли понять основные механизмы работы в системе. Разрабатываемая ИС должна выполнять следующие заявленные функции: учет информации о члена студенческого самоуправления; учет информации о запланированных и проведенных мероприятиях; анализ деятельности студенческого самоуправления. Модель разрабатываемой ИС представлена в Приложении В.

Функциональная модель разрабатываемой ИС представлена в Приложении Г. Рассмотрим каждую из представленных функций.

1) «Учет информации о члена студенческого самоуправления» фиксирует в базе данных информацию о членах ССУ.

В базу вводится информация о каждом члене ССУ.

Входящей информацией является: ФИО, пол, курс, должность, номер зачетки, номер телефона, электронная почта, фотография, достижения, членство в организациях.

2) Функция «Учет информации о запланированных и проведенных мероприятиях» отвечает за хранение в базе информации о движении (приходе, расходе) мероприятий.

Входящей информацией является: информация о мероприятиях, информация о дате проведения, организаторе и т.д.

3) Функция «Анализ деятельности студенческого самоуправления» отвечает за членов ССУ, учет мероприятий и формирование соответствующей отчетности.

Входная информация системы:

информация о видах мероприятий;

информация о должностях;

информация об участниках;

информация о мероприятиях;

информация о местах проведения;

информация о задачах;

информация об организациях.

В результате работы информационная система будет выдавать следующую выходную информацию, представленную отчетами:

 отчет «Рейтинг студентов по количеству мероприятий» для отображения списка членов ССУ и количества мероприятий в котрых они участвовали;

 отчет «Рейтинг студентов по баллам» для отображения заработанных баллов в течении семестра;

 отчет «Количество проведённых мероприятий» отображает список проведенных мероприятий по типам;

 отчет «Выполненные и не выполненные мероприятия» отображает список выполненных и не выполненных мероприятий;

 отчет «Рейтинг мероприятий» отображает диаграмму, в которой изображен рейтинг всех мероприятий.

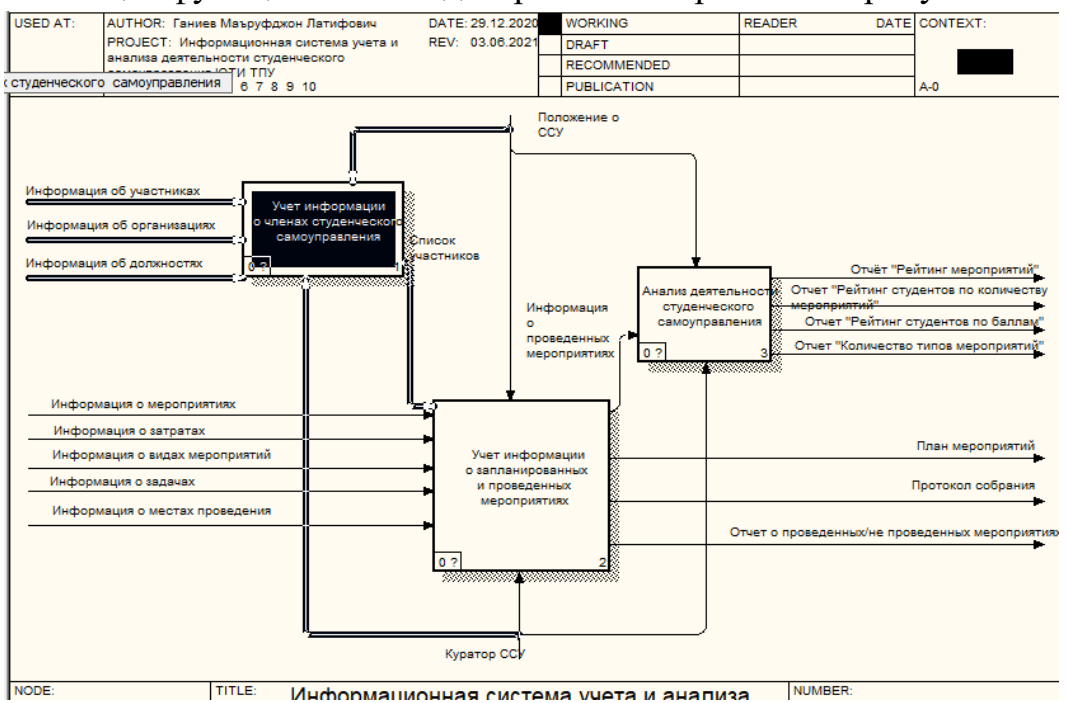

Общая функциональная диаграмма изображена на рисунке 2.3.

Рисунок 2.3 - Функциональная диаграмма

Рассмотрим каждую функцию подробнее.

3) 1. «Учет информации о членах студенческого самоуправления» фиксирует в базе данных информацию о членах ССУ

В базу вводится информация о каждом члене ССУ.

Входящей информацией является: информация об участниках, информация об организациях, информация о должностях

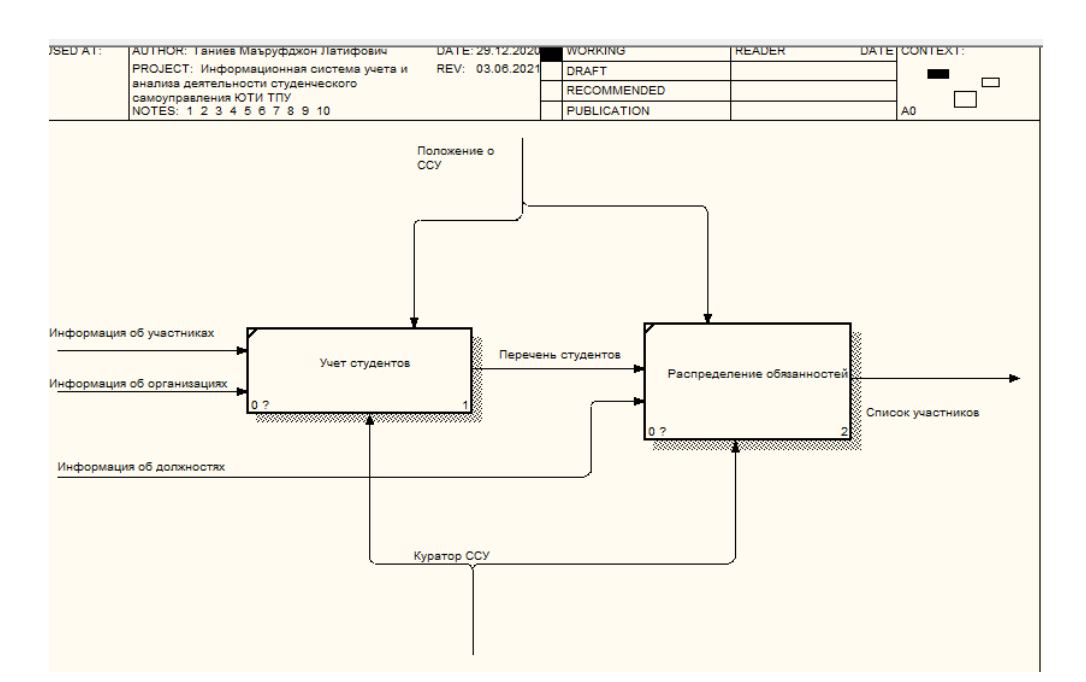

Рисунок 2.4 – Декомпозиция функции «Учет информации о членах

студенческого самоуправления»

Входящей информацией является:

– информация об участниках;

– об организациях;

– информация о должностях.

Результатной информацией является:

– список участников

2. «Учет информации о запланированных и проведенных мероприятиях» отвечает за фиксацию в базе данных информации о мероприятиях(рисунок 2.5);

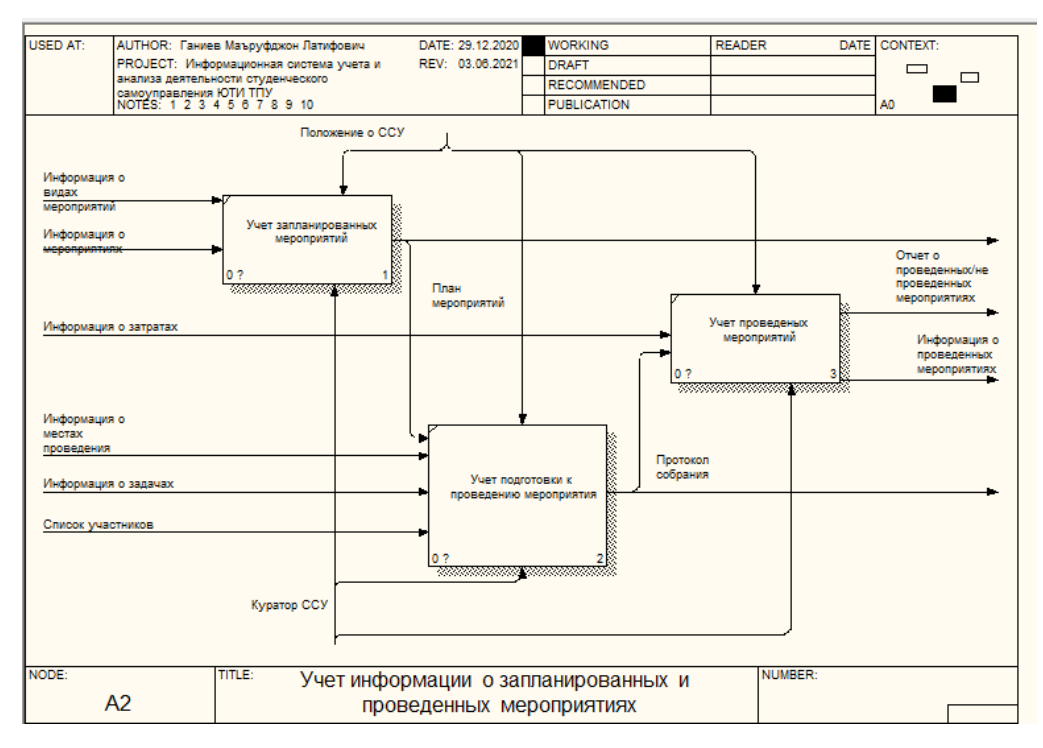

Рисунок 2.5 – Декомпозиция функции «Учет информации о

запланированных и проведенных мероприятия»

Входящей информацией является:

- информация о видах мероприятий;
- данные информация о мероприятиях;
- информация о затратах;
- информация о местах проведения;
- список участников;
- информация о задачах.

Результатной информацией является:

– отчет о проведённых и не проведённых мероприятиях;

- информация о проведённых мероприятиях;

3. «Анализ деятельности студенческого самоуправления» (рисунок 2.6) отвечает за анализ дынных о мероприятиях и участниках с построением графиков и таблиц за период;

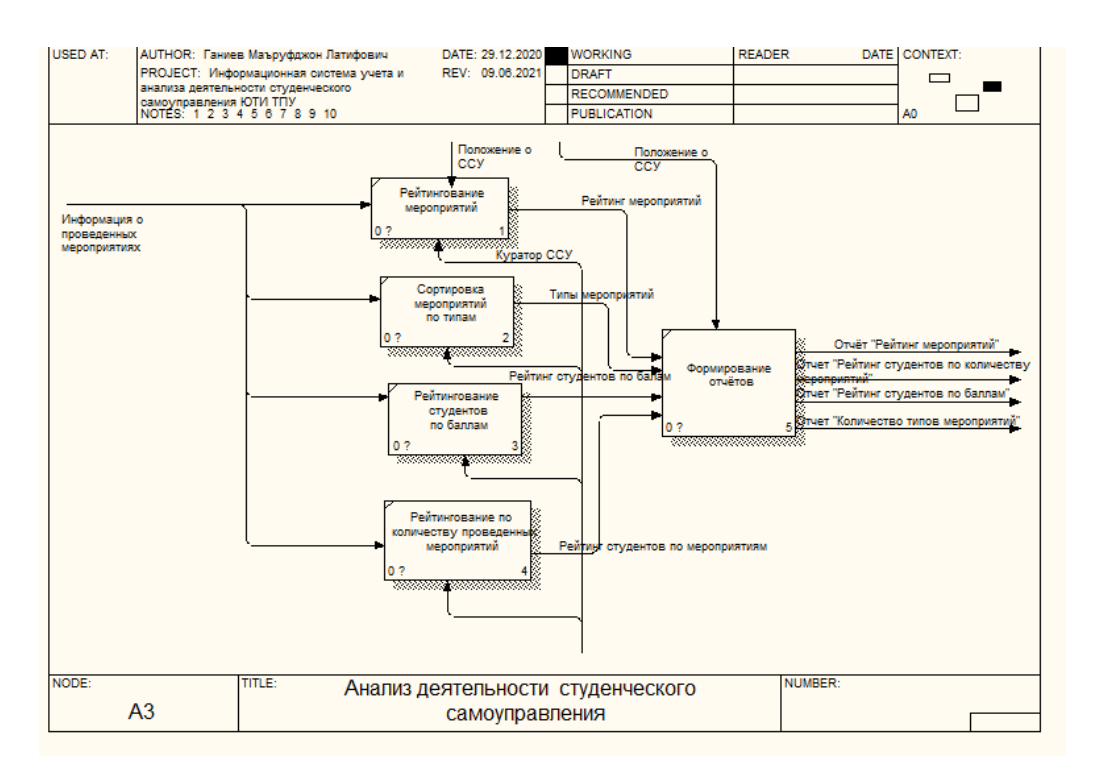

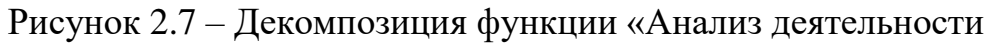

## студенческого самоуправления»

Входящей информацией является:

– информация о проведённых мероприятиях.

Результатной информацией является:

– отчет «Рейтинг мероприятий»;

– отчет «Рейтинг студентов по количеству мероприятий»;

– отчет «Рейтинг студентов по баллам»;

– отчет «Количество проведенных мероприятий».

2.3 Поиск инновационных вариантов

2.3.1 Программа «ИРС»

ИРС — это информационная система, которая, с одной стороны, позволяет облегчить выбор кандидатов на повышенные стипендии, с другой стороны, дает инструмент для гибкого («аналогового») распределения части стипендиального фонда пропорционально достижениям студентов за семестр, а также обеспечивающая накопление портфолио студентов для представления на корпоративные стипендии, стажировки и трудоустройство.

ИРС содержит 7 разделов каждый из которых имеет свой вес, сумма весов всех разделов равна 1 (раздел 7 — «Трудовая и прочая деятельность» введен в Систему для возможности составления более полного портфолио студентов и находится на обсуждении). В нашем случаем нам интересен 6 раздел «Общественная деятельность».

2.3.2 Программа «Фламинго»

«Фламинго» - это сервис, который информирует студентов о научных и образовательных мероприятиях, международных программах, стипендиях, а также позволяет собирать электронное портфолио и получать баллы, которые учитываются при начислении стипендии», - рассказал участник проектной команды «Фламинго» Александр Алюханов.

Система работает следующим образом: студент регистрируется в проекте, и ему на электронную почту или аккаунт в соцсетях приходят уведомления о событиях. Чтобы принять в них участие, достаточно нажать соответствующую кнопку. По итогам участия пользователь оставляет в системе отзыв, описывает свои достижения, за что ему начисляются баллы. Набрав определенное количество баллов, студент может претендовать на повышенную стипендию.

Организаторы мероприятия тоже вносят в систему информацию например, о выступлениях на конференции или победителях конкурса. Таким образом, администрация вуза видит, кто где участвовал и с какими результатами».

«Фламинго» был разработан студентами ТПУ три года назад. Автор идеи сервиса - Дмитрий Прокопьев. Сейчас, кроме политехнического, сервис внедрен в Томском государственном университете и Томском государственном архитектурно-строительном университете. В каждом вузе работает свой сайт системы «Фламинго» - в ТПУ, например, на нем зарегистрировано более шести тысяч пользователей. Сравнение аналогов представлено в таблиц 2.1

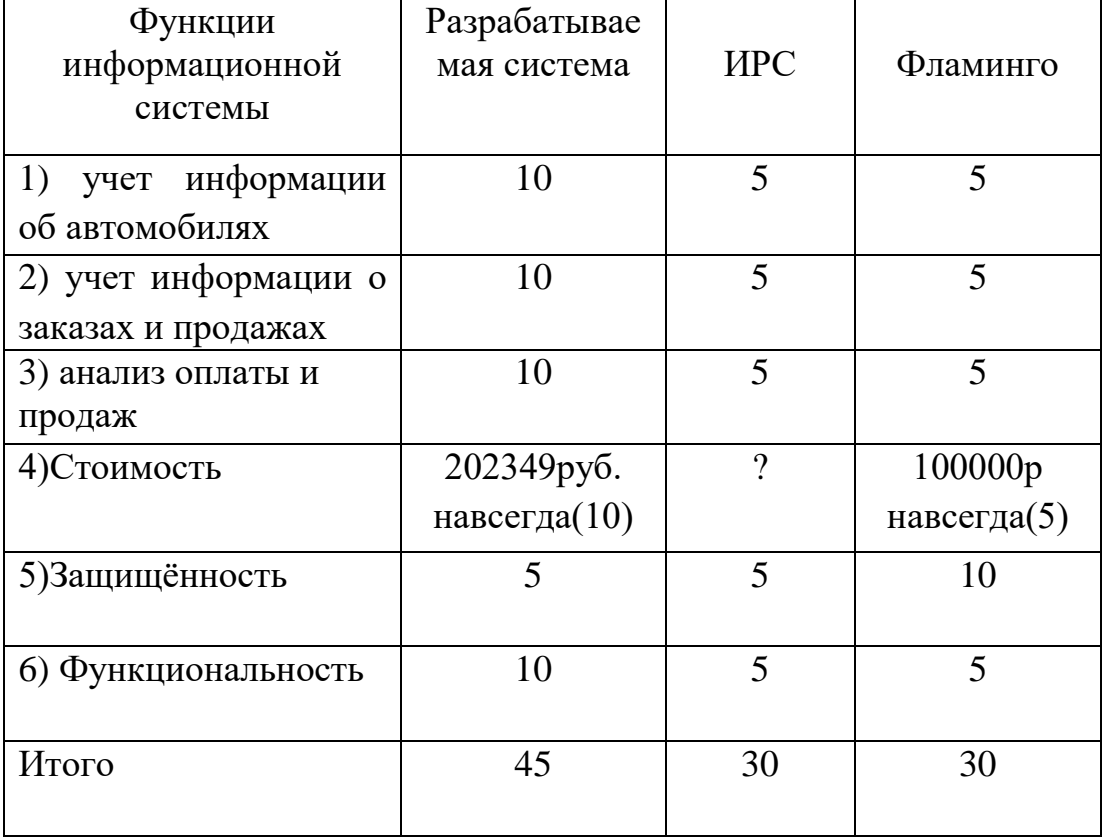

Таблица 2.1 Сравнение программ-аналогов

Следовательно, можно сделать вывод, что ни один из готовых программных продуктов – аналогов разрабатываемой информационной системы не соответствует требованиям студенческого самоуправления ЮТИ ТПУ. Поэтому принято решение о разработке ИС учета и анализа деятельности студенческого самоуправления ЮТИ ТПУ.

3 Расчеты и аналитика 3.1 Теоретический анализ

База данных информационной системы учета и анализа деятельности студенческого самоуправления представляет собой реляционную СУБД, которая позволяет оптимально хранить информацию и выводить необходимые данные по запросам пользователя.

Реляционные СУБД – самый распространенный вид построения БД в программных приложениях, что делает их доступными и простыми для использования и разработки информационных систем.

Платформа «1С: Предприятие 8.3» использует реляционные СУБД для хранения данных. Модель базы данных «1С:Предприятия 8» имеет ряд особенностей, отличающих ее от классических моделей систем управления базами данных (например, основанных на реляционных таблицах), с которыми имеют дело разработчики в универсальных системах. Основное отличие заключается в том, что разработчик «1С:Предприятия 8» не обращается к базе данных напрямую. Непосредственно он работает с платформой «1С:Предприятия 8». При этом он может: описывать структуры данных в конфигураторе, манипулировать данными с помощью объектов встроенного языка, составлять запросы к данным, используя язык запросов.

Платформа «1С:Предприятия 8» обеспечивает операции исполнения запросов, описания структур данных и манипулирования данными, транслируя их в соответствующие команды.

При разработке информационной системы на платформе «1С: Предприятие 8.3» имеются широкие возможности для интеграции с уже существующими БД, модернизации в случае изменения или расширения функциональных возможностей системы. В ходе анализа предметной области была составлена инфологическая модель системы, представленная на рисунке 3.1. Определены сущности и их атрибуты, перечень которых представлен в таблице 3.1.

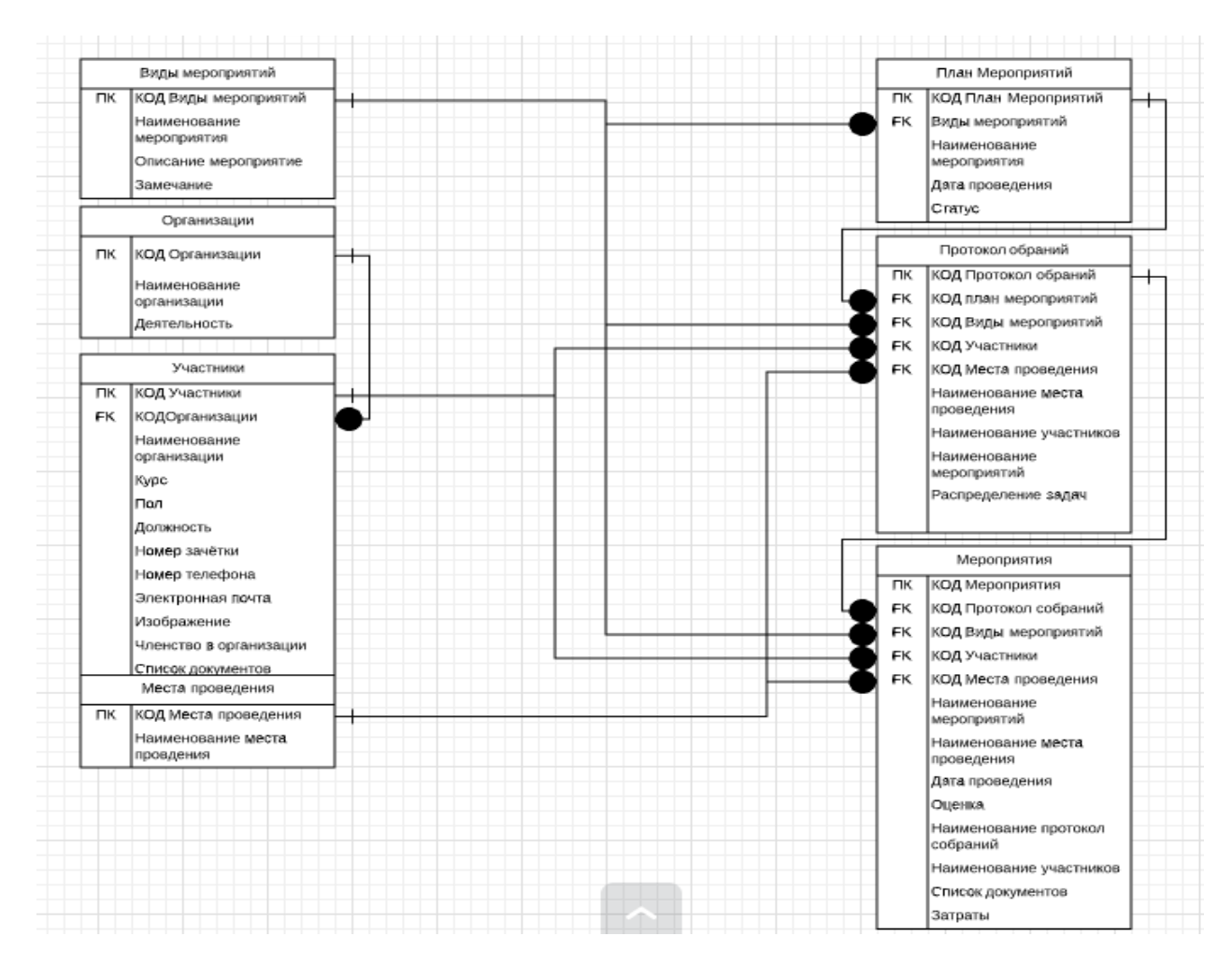

Рисунок 3.1 – Информационно-логическая модель

# Таблица 3.1 – Сущности и атрибуты модели

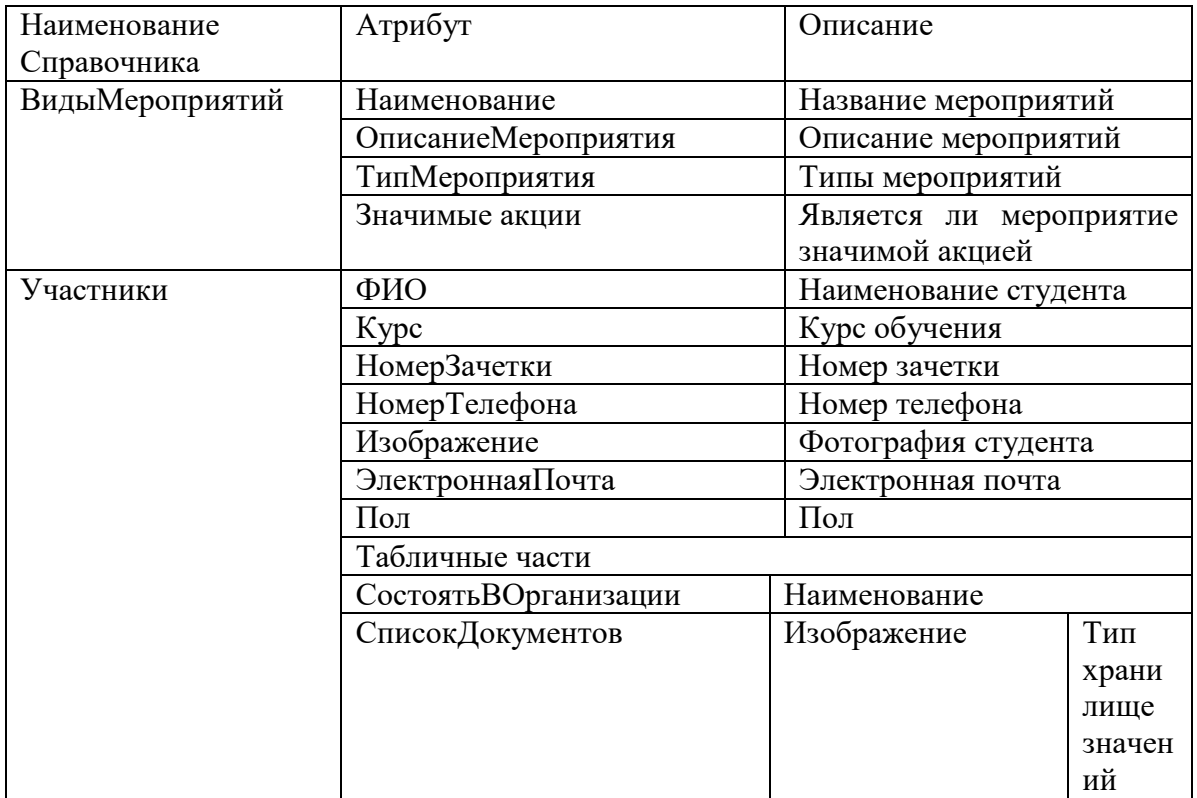

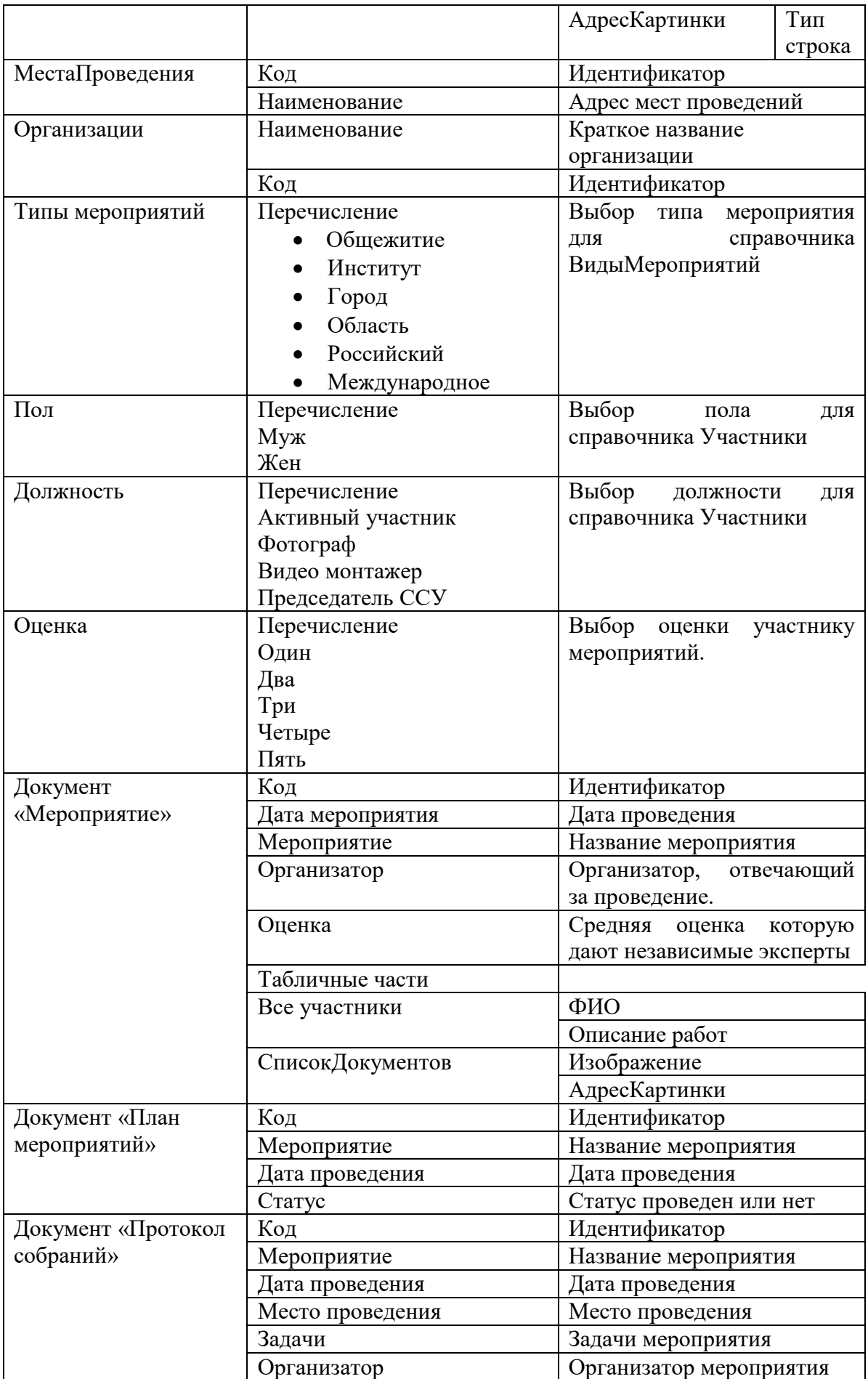

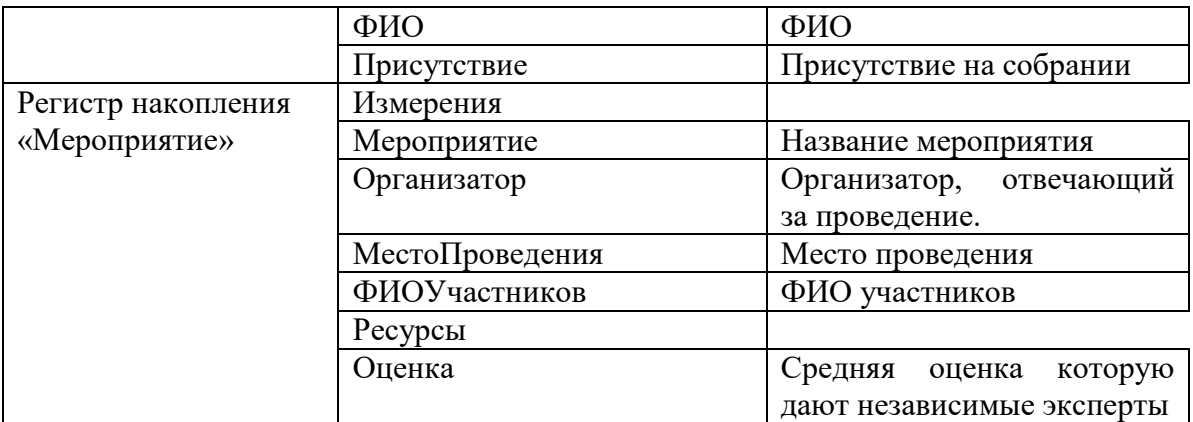

## 3.2 Инженерный расчет

Разрабатываемая информационная система должна соответствовать уровню современных Windows – приложений и иметь интуитивно понятный интерфейс. При этом действия пользователей не должны отличаться от действий пользователей в других приложениях.

Разрабатываемая ИС должна иметь возможность настройки интерфейса пользователями в соответствии с его потребностями и личными предпочтениями, однако это не должно быть в ущерб исполнению основных функций системы.

Разрабатываемая ИС позволит хранить большой объем информации в течение нескольких лет без доработки конфигурации. Возможна дальнейшая доработка информационной системы и расширение функций и отчетов.

От системных требований ПК зависит быстродействие системы, это влияет на время разработки и использование пользователями ПО. Это касается и компьютера разработчика, и компьютера пользователя ИС.

Системные требования [11]:

Для компьютера разработчика: ОС Windows  $XP - 7$  / Server 2008; оперативная память не менее 512 Мбайт; процессор Intel Pentium III 866 МГц и выше; свободное место на жестком диске – 220 Мбайт и более; SVGA дисплей; USB–порт; CD–привод.

Для компьютера пользователя: ОС Windows  $XP - 7$  / Server 2008; оперативная память не менее 128 Мбайт; процессор Intel Pentium II 400 МГц и выше; свободное место на жестком диске 220 Мбайт и более; SVGA дисплей; USB–порт; CD–привод.

При выборе аппаратного обеспечения для внедрения разрабатываемой ИС на предприятии нужно учитывать индивидуальные характеристики, например, функционал и сложность используемого ПО, состав и многообразие типовых действий пользователей, количество пользователей, интенсивность их работы и т.п.

Разрабатываемая информационная система должна поддерживаться имеющимися на предприятии компьютерами, поэтому нужно сформулировать системные требования:  $OC - Windows$  server 2012 r2 x64, Windows  $7 - 10$ ; процессор Intel Pentium IV/Xeon 2,4  $\Gamma\Gamma$ ц и выше; оперативная память не менее 1024 Мб; жесткий диск не менее 40Гб.

Эти показатели могут быть использованы в качестве базовых при выборе оборудования для решения задачи автоматизации предприятия.

3.3 Конструкторская разработка

Технологическая платформа «1С: Предприятие 8» является универсальной системой автоматизации деятельности предприятия. Она предоставляет широкие возможности по разработке для решения задач учета любой сложности и сферы деятельности.

В «1С: Предприятия 8.3» реализован современный дизайн интерфейса и повышена комфортность работы пользователей при работе с системой в течение длительного времени. Технологическая платформа обеспечивает различные варианты работы прикладного решения: от персонального однопользовательского, до работы в масштабах больших рабочих групп и предприятий. Ключевым моментом масштабируемости является то, что повышение производительности достигается средствами платформы, и прикладные решения не требуют доработки при увеличении количества одновременно работающих пользователей.

Технологическая платформа «1С: Предприятие 8» имеет свой язык программирования.

Система является открытой системой, что дает возможность для интеграции практически с любыми внешними программами на основе общепризнанных открытых стандартов и протоколов передачи данных.

«1С: Предприятие» как предметно-ориентированная среда разработки имеет определенные преимущества. Поскольку круг задач более точно очерчен, то и набор средств и технологий можно подобрать с большей определенностью. В задачу платформы входит предоставление разработчику интегрированного набора инструментов, необходимых для быстрой разработки, распространения и поддержки прикладного решения для автоматизации учета.

Платформа «1С: Предприятие 8» содержит такие инструменты для выполнения поставленных задач, как визуальное описание структур данных, написание программного кода, визуальное описание запросов, визуальное описание интерфейса, описание отчетов, отладка программного кода, профилирование. В ее составе: развитая справочная система, механизм ролевой настройки прав, инструменты создания дистрибутивов, удаленного обновления приложений, сравнения и объединения приложений, ведения журналов и диагностики работы приложения.

3.4 Технологическое проектирование

Любая информационная система включает некоторую базу данных, ведь, чтобы работать с информацией, нужно работать с данными. Информация получается из данных, если над ними произведена некоторая обработка, повышающая их ценность. Таким образом, данные – более низкий уровень агрегации и сопоставления, информация – более высокий.

Входную информацию можно разделить на условно-постоянную (справочники и перечисления информационной системы) и оперативно-

учетную (документы и регистры информационной системы). Выходная информация в разработанной системе представлена в виде отчетов.

Информационная система учета и анализа деятельности студенческого самоуправления разработана на платформе «1С: Предприятие 8.3». В процессе реализации поставленных задач были созданы следующие объекты системы: справочники, документы, регистры сведений, перечисления и отчеты. Рассмотрим каждые виды объектов информационной системы и определим их назначение.

3.4.1 Справочники

При внедрении информационной системы на предприятии его сотрудникам необходимо было заполнить справочники системы.

Справочники – это прикладные объекты платформы, которые позволяют хранить в информационной базе данные, имеющие одинаковую структуру и списочный характер.

Разработанная информационная система имеет 4 справочника, как показано на рисунке 3.2.

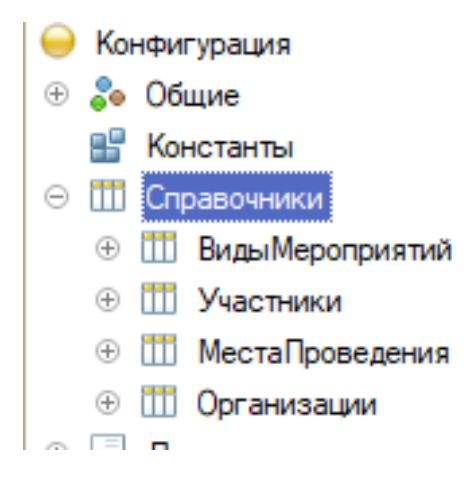

Рисунок 3.2 – Список всех справочников

1. Справочник «Виды мероприятий» (рисунок 3.3) хранит перечень видов мероприятий.

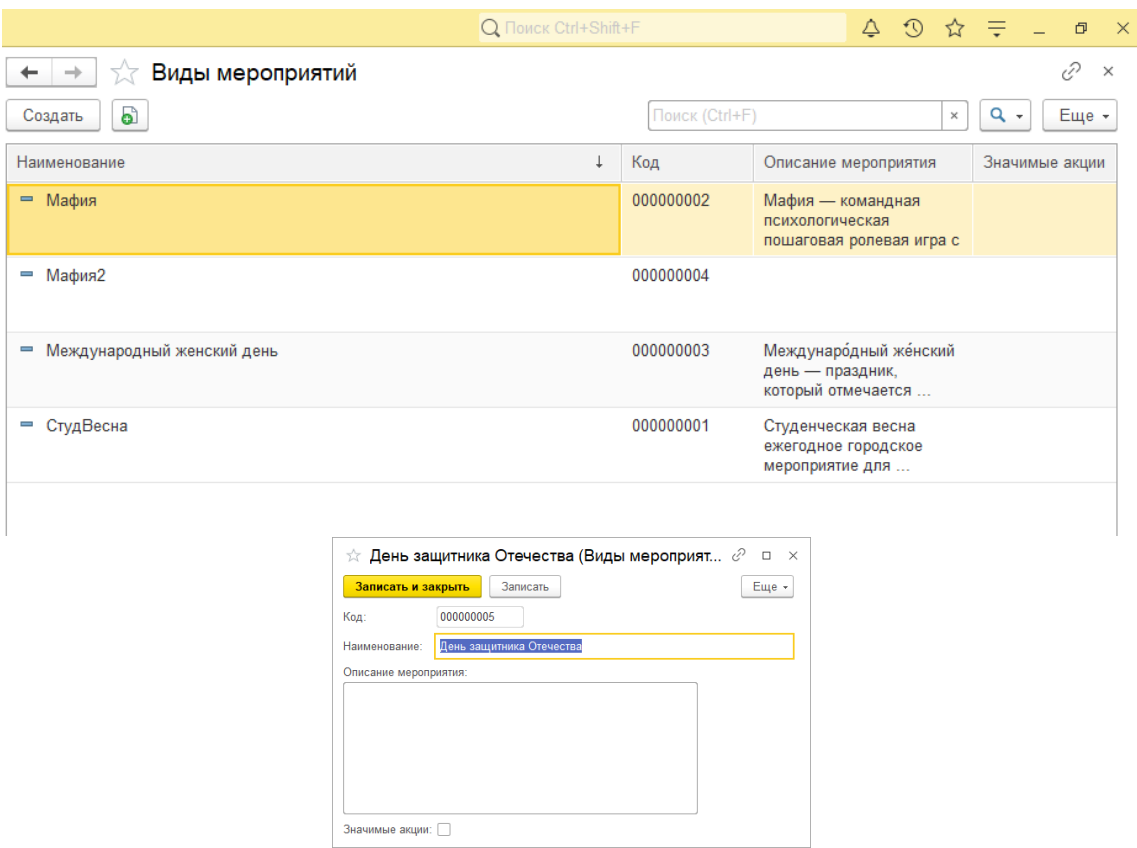

Рисунок 3.3 – Форма справочника «Виды мероприятий»

2. Справочник «Участники» (рисунок 3.4) хранит перечень участников задействованных в ССУ.

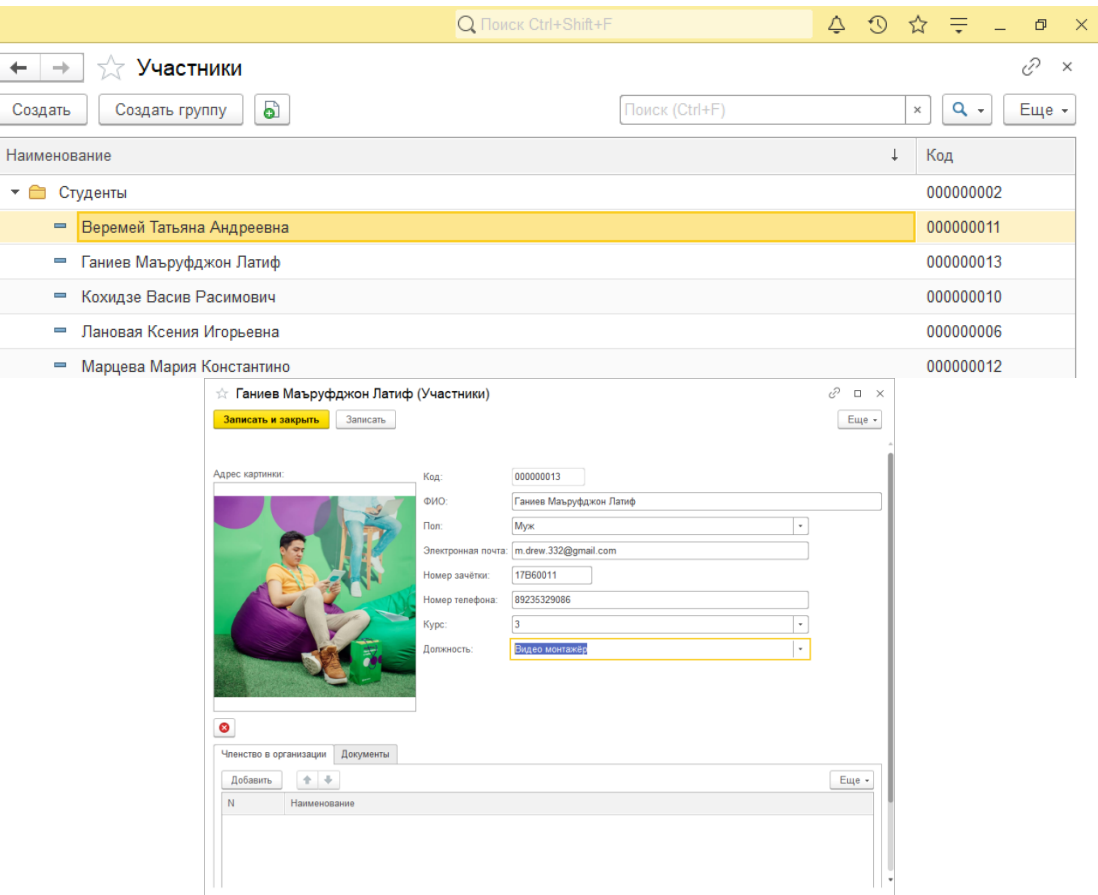

Рисунок 3.4 – Формы справочника «Участники»

3. Справочник «Места проведения» (рисунок 3.5) хранит перечень адресов о местах проведения мероприятий.

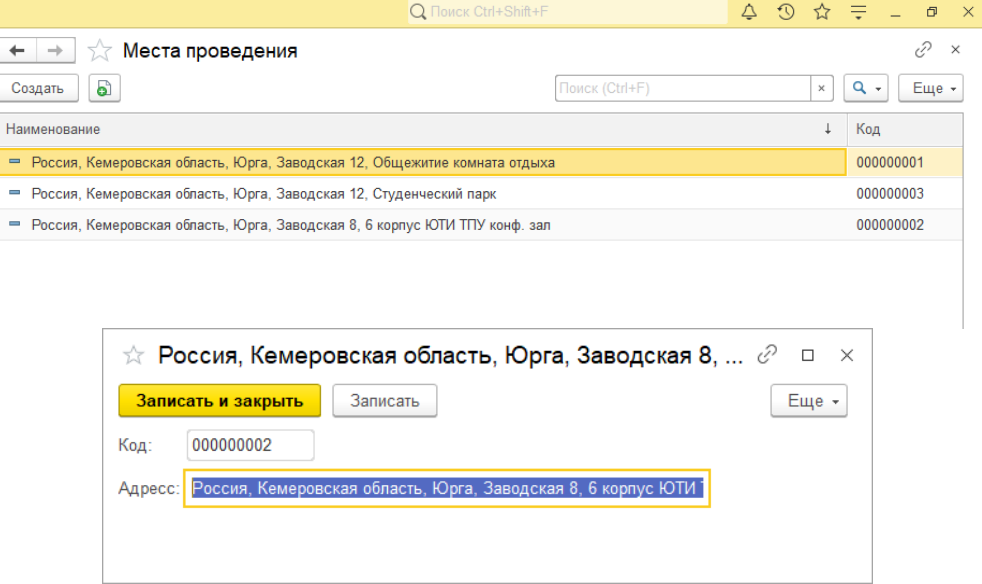

Рисунок 3.5 – Форма справочника «Места проведения»

4. Справочник «Организации» (рисунок 3.6) хранит перечень данных о сторонних волонтерских организациях в которых состоит студент.

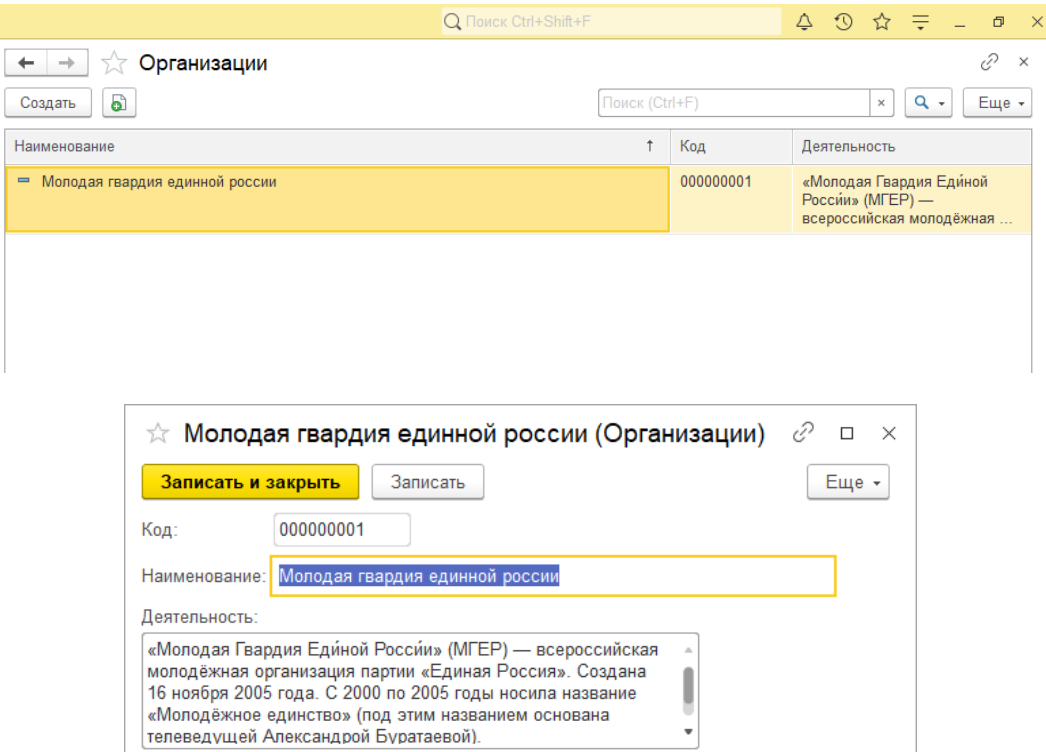

Рисунок 3.6 – Форма справочника «Организации»

3.4.2 Документы

Для отражения любых хозяйственных операций в платформе 1С предусмотрены объекты – документы, которые предназначены для хранения основной информации о всех событиях, происходящих в ССУ. Рассмотрим подробнее разработанные документы и их формы.

В разработанной информационной системы имеются следующие документы.

1. Документ «План мероприятий» (рисунок 3.11) фиксирует мероприятия которые будут проведены в течении семестра.

В документе одна табличная часть: «План».

| $\sqrt{2}$ План мероприятий 000000001 от 07.12.2020 11:28:01         |                            |                 | €<br>$\times$ |
|----------------------------------------------------------------------|----------------------------|-----------------|---------------|
| Записать<br>Провести и закрыть<br>Провести<br>Создать на основании - |                            |                 | Еще -         |
| lomep:                                                               | 000000001                  |                 |               |
| (ата:                                                                | 07.12.2020 11:28:01<br>Ġ   |                 |               |
| Добавить<br>⊕<br>⇮                                                   |                            |                 | Еще -         |
| N                                                                    | Мероприятие                | Дата проведения | Статус        |
|                                                                      | Международный женский день | 05.12.2020      |               |
| 2                                                                    | Мафия                      | 11.12.2020      | ✓             |
| 3                                                                    | СтудВесна                  | 24.12.2020      | ✓             |
| 4                                                                    | Мафия2                     | 18.05.2021      |               |
|                                                                      |                            |                 |               |

Рисунок 3.7 – Документ «План мероприятий»

Печатная форма документа «План мероприятий» изображена на

## рисунке 3.13.

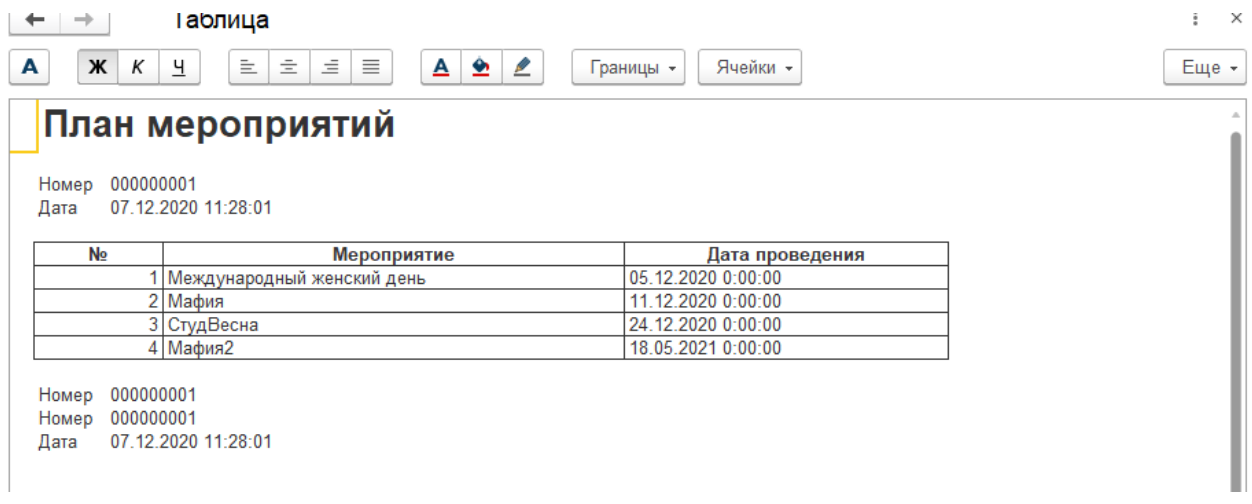

Рисунок 3.8 – Печатная форма документа «План мероприятий»

На форме документа можно заметить кнопку «Создать на основании» (рисунок 3.14), при нажатии на которую формируется документ «Протокол собраний».

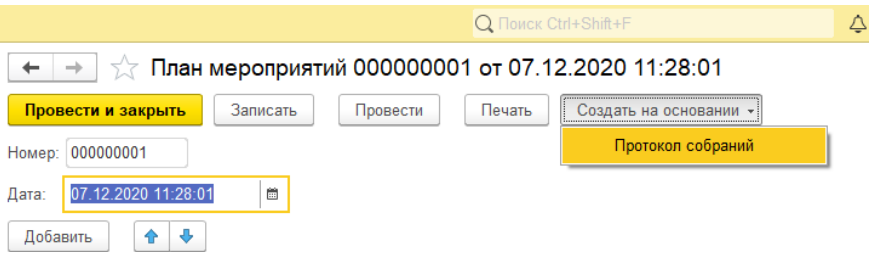

Рисунок 3.9 – Кнопка «Создать на основании»

2. Документ «Протокол собраний» (рисунок 3.15) фиксирует факт проведения собрания. Документ создается на основании документа «План

мероприятий» при нажатии на соответствующую кнопку на форме документа.

Часть реквизитов документа заполняются автоматически из соответствующего документа «План мероприятий».

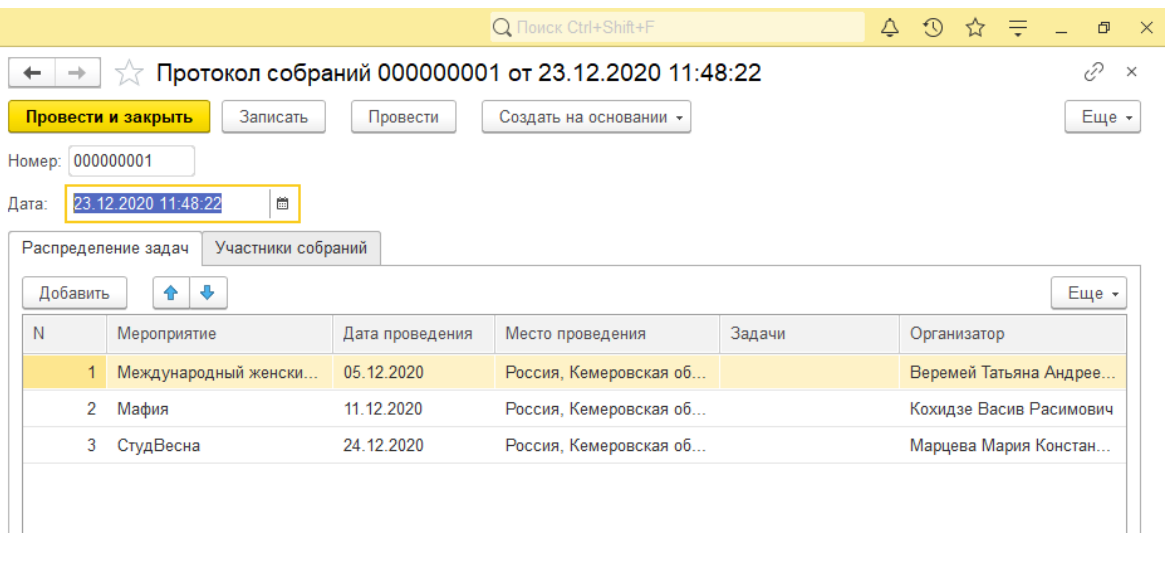

Рисунок 3.10 – Документ «Протокол собраний»

Печатная форма документа (рисунок 3.16).

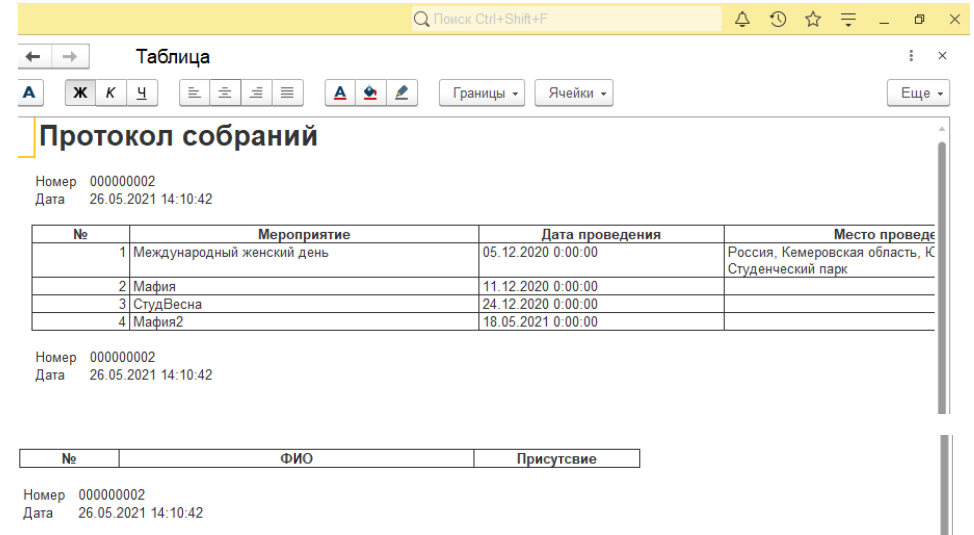

Рисунок 3.11 – Печатная форма документа «Протокол собраний»

3. Документ «Мероприятия» (рисунок 3.12) фиксирует всю информацию после проведения мероприятия.
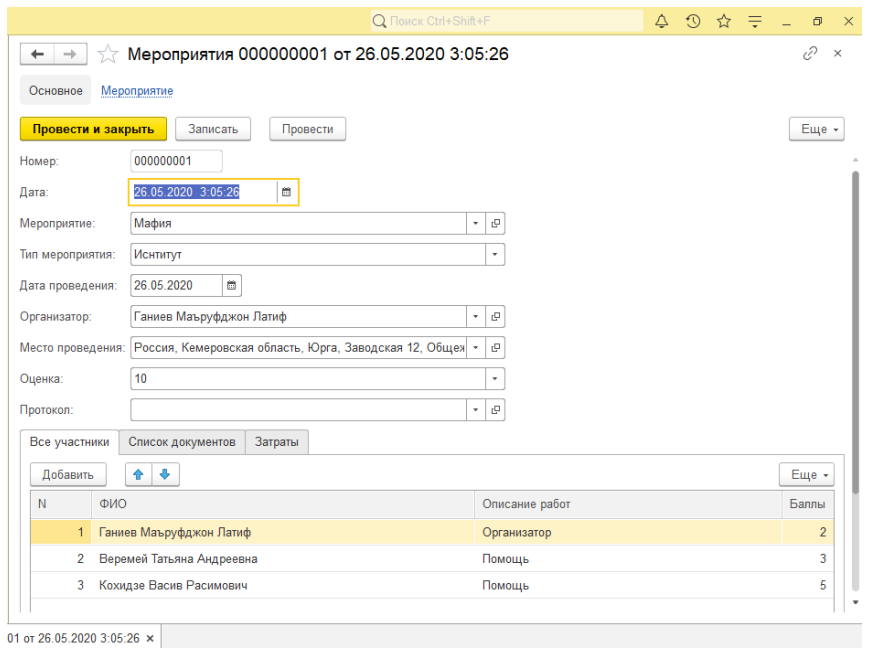

Рисунок 3.12 – Документ «Мероприятия»

Печатная форма изображена на рисунке 3.13.

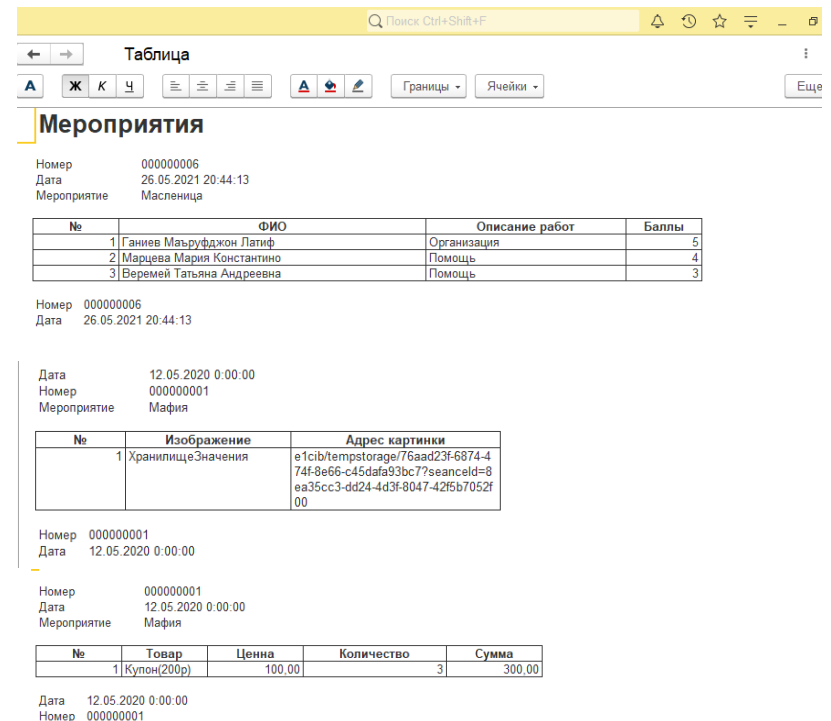

Рисунок 3.13 – Печатная форма документа «Мероприятия»

# 3.4.3 Регистры

Регистры сведений хранят оперативную информацию, которая вводится в базу данных с помощью документов. В ИС каждому документу

соответствует одноименный регистр сведений, который записывает информацию о наблюдениях соответствующего направления развития.

Регистры накопления составляют основу механизма учета движения средств (финансов, товаров, материалов и т. д.), который позволяет автоматизировать такие направления, как складской учет, взаиморасчеты, планирование.

В разработанной информационной системе 2 регистра сведений.

Регистр сведений «Мероприятие» (рисунок 3.14) хранит информацию о проведенных мероприятиях.

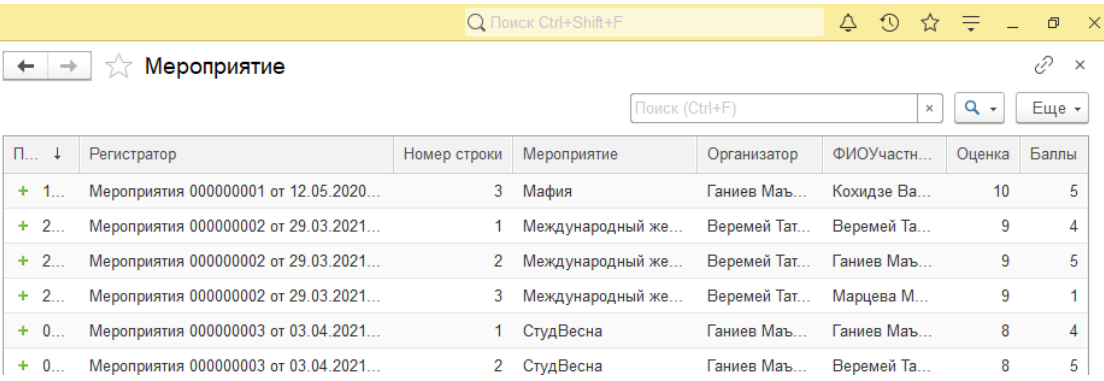

Рисунок 3.14 – Форма регистра сведений «Мероприятие» Регистр сведений «План мероприятий» (рисунок 3.15) хранит информацию о проведённых и не проведённых мероприятиях Форма регистра изображена на рисунке 3.15.

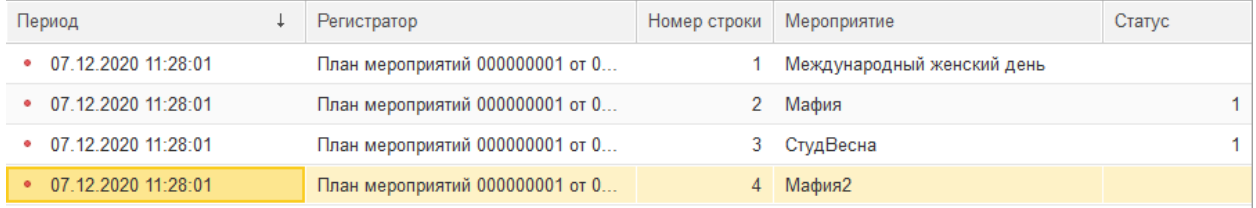

Рисунок 3.15 – Форма регистра сведений «План мероприятий»

3.4.4 Отчеты

Отчеты позволяют выводить на экран информацию по запросу пользователя.

Информационная система содержит 5 отчетов.

1. Отчет «Рейтинг студентов по количеству мероприятий» (рисунок

3.27) отображает количество мероприятий каждого участника

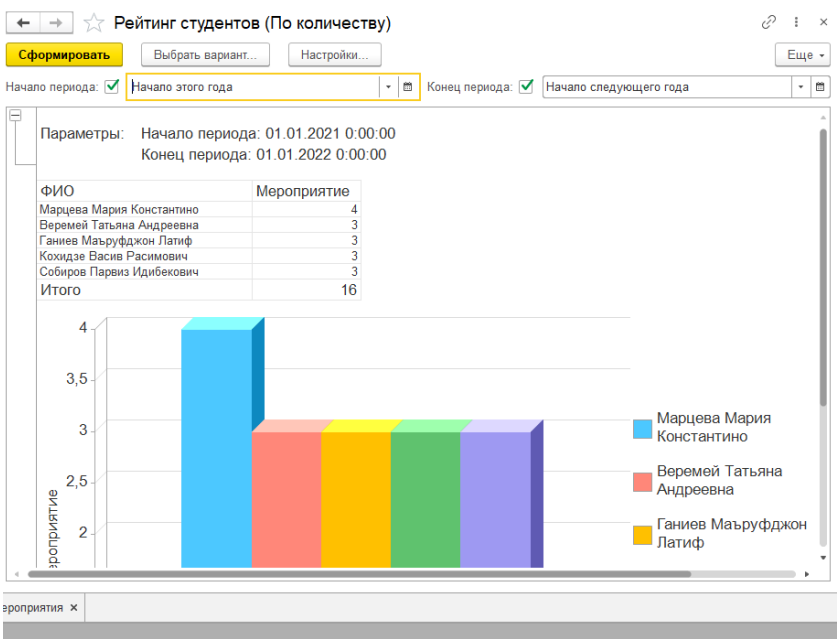

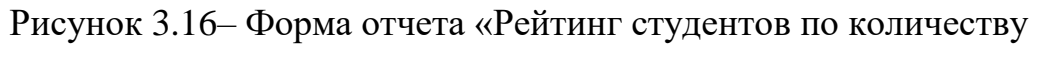

## мероприятий»

2. Отчет «Рейтинг студентов по баллам» (рисунок 3.17) отображает количество баллов, которые набрал студент (последних, актуальных на сегодняшний день).

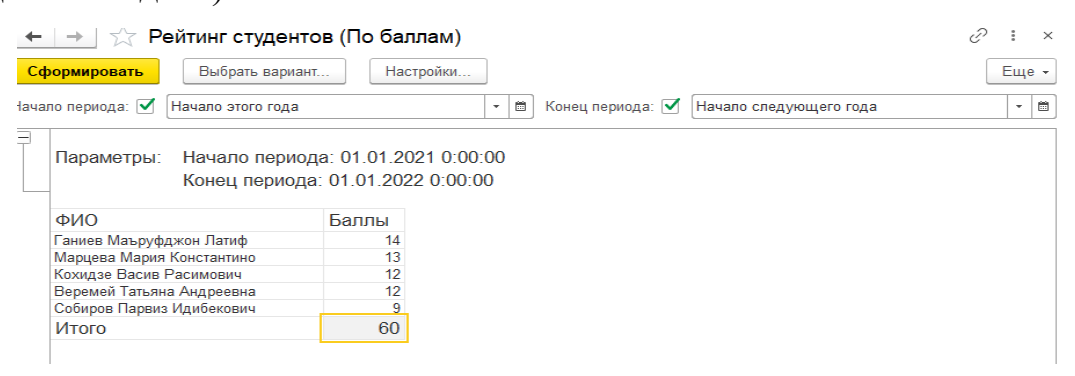

Рисунок 3.17 – Форма отчета «Рейтинг студентов по баллам»

3. Отчет «Количество проведённых мероприятий» (рисунок 3.18) отображает проведенных мероприятий по типам.

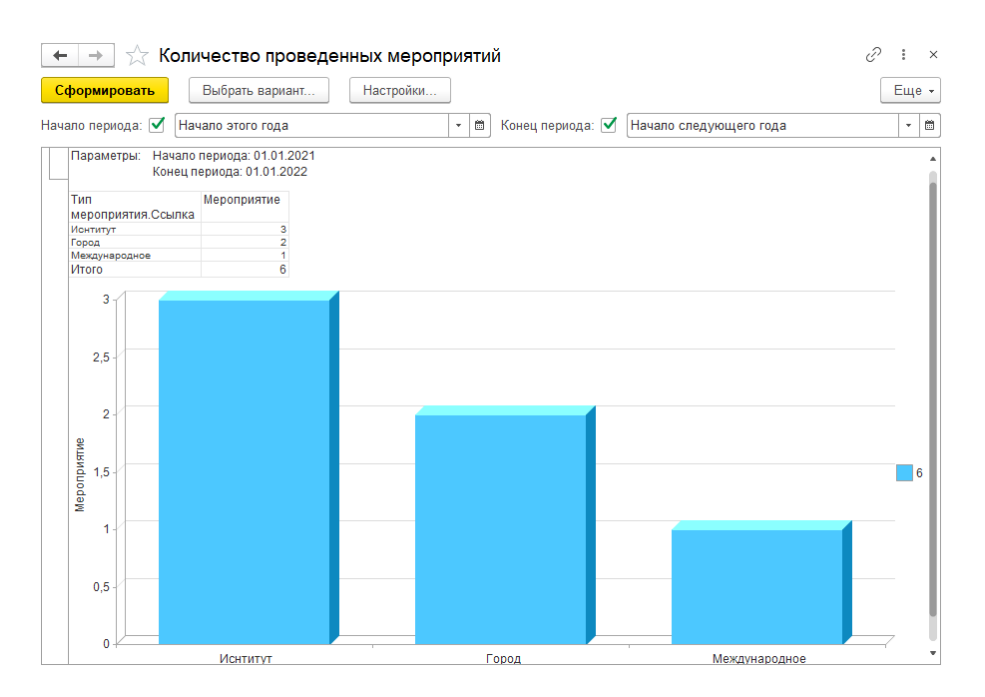

Рисунок 3.18 – Форма отчета «Количество проведённых мероприятий»

4. Отчет «Рейтинг мероприятий» (рисунок 3.19) отображает диаграмму в которой изображен рейтинг всех мероприятий.

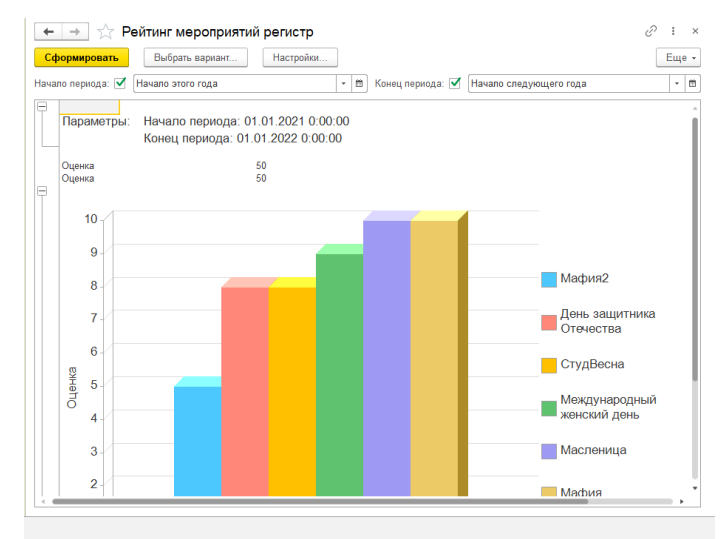

Рисунок 3.19 – Форма отчета «Рейтинг мероприятий»

5. Отчет «Выполненные и не выполненные мероприятия» (рисунок 3.20) отображает список выполненных и не выполненных мероприятий.

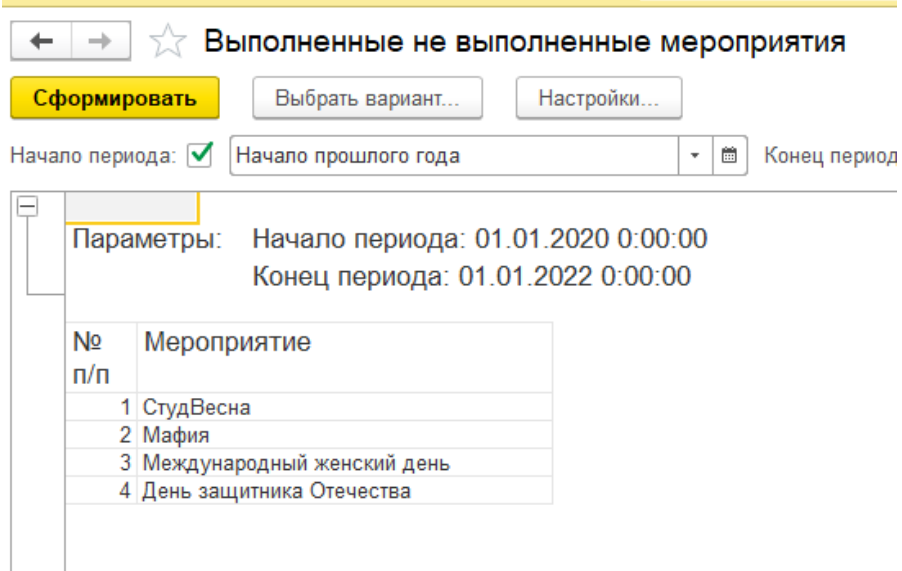

Рисунок 3.20 – Отчет «Выполненные не выполненные мероприятия»

### 3.5 Организационное проектирование

Рассматриваемая система предназначена для автоматизации учета и анализа деятельности студенческого самоуправления. Для оптимальной работы информационной системы необходимо, чтобы были заполнены справочники и документы, так как вся необходимая информация для отчетности берется из них.

Для добавления новых данных в справочник необходимо открыть соответствующий справочник, нажать на кнопку «Создать» и в появившемся окне заполнить все предлагаемые поля. Затем нажать кнопку «Записать и закрыть».

Для добавления новой информации в документ необходимо выбрать соответствующий документ, нажать кнопку «Создать» и в появившемся окне заполнить все предлагаемые поля. Затем нажать кнопку «Провести и закрыть».

Также можно распечатать документ, для этого необходимо открыть соответствующий документ и нажать кнопку «Печать».

При необходимости можно сформировать отчет. Для этого нужно выбрать нужный отчет, установить вариант отчета и нажать кнопку «Сформировать».

Работа с программой начинается с Рабочего стола, на который, как правило, выводят наиболее часто используемые отчеты, документы, справочники.

Сверху располагается Панель подсистем, на которые разделены все элементы информационной системы. Каждая подсистема содержит определенный набор справочников, документов и отчетов.

Интерфейс рабочего стола информационной системы изображен на рисунке 3.21.

| $i@ \equiv$                 | Конфигурация (1С:Предприятие, учебная версия) |                                                     |                                                                                 | Q <b>Поиск Ctrl+Shift+F</b>    | ☆ = - □ ×<br>$Q$ $Q$        |                             |  |  |
|-----------------------------|-----------------------------------------------|-----------------------------------------------------|---------------------------------------------------------------------------------|--------------------------------|-----------------------------|-----------------------------|--|--|
| T.<br>Главное               | Участники                                     | Начальная страница<br>$\rightarrow$<br>$\leftarrow$ |                                                                                 |                                |                             |                             |  |  |
|                             | Отчеты ▶                                      | Мероприятия                                         |                                                                                 | План мероприятий               |                             |                             |  |  |
| Мероприятия                 |                                               | a<br>Поиск (Ctrl+F)<br>Создать                      | Еще +<br>$\times$                                                               | G<br>Поиск (Ctrl+F)<br>Создать | $\times$                    | Еще -                       |  |  |
|                             |                                               | Мероприятие                                         | Дата проведения                                                                 | Дата                           | Номер                       |                             |  |  |
| Участники                   |                                               | <b>同 Мафия</b>                                      | 01.04.2021                                                                      | ■ 07.12.2020 11:28:01          | 000000001                   |                             |  |  |
|                             |                                               | <b>Е. Международный женский день</b>                | 29.11.2021                                                                      |                                |                             |                             |  |  |
| Прочее                      |                                               | <b>E. СтудВесна</b>                                 | 01.12.2020                                                                      |                                |                             |                             |  |  |
|                             |                                               | <b>E</b> Мафия2                                     | 01.05.2021                                                                      |                                |                             |                             |  |  |
|                             |                                               | <b>Е. День защитника Отечества</b>                  | 23.02.2021                                                                      |                                |                             |                             |  |  |
|                             |                                               | <b>Б. Масленица</b>                                 | 18.03.2021                                                                      |                                |                             |                             |  |  |
|                             |                                               |                                                     |                                                                                 |                                | $\equiv$ $\Delta$           | $\mathbf{v}$ – $\mathbf{x}$ |  |  |
|                             |                                               |                                                     |                                                                                 | 全中<br>Добавить                 |                             | Еще -                       |  |  |
|                             |                                               |                                                     |                                                                                 |                                |                             |                             |  |  |
|                             |                                               |                                                     |                                                                                 | Н. Мероприятие                 | Дата проведения<br>Статус   |                             |  |  |
|                             |                                               |                                                     |                                                                                 | 1 Международный жен            | 05.12.2020<br>Не проведенно |                             |  |  |
|                             |                                               |                                                     |                                                                                 | 2 Мафия                        | 11.12.2020<br>Проведенно    |                             |  |  |
|                             |                                               |                                                     |                                                                                 | 3 СтудВесна                    | 24.12.2020<br>Проведенно    |                             |  |  |
|                             |                                               |                                                     |                                                                                 | 4 Мафия2                       | 18.05.2021<br>Не проведенно |                             |  |  |
|                             |                                               |                                                     |                                                                                 |                                |                             |                             |  |  |
|                             |                                               |                                                     |                                                                                 |                                |                             |                             |  |  |
|                             |                                               |                                                     |                                                                                 |                                |                             |                             |  |  |
|                             |                                               |                                                     | $\equiv$ $\;$ $\;$ $\;$ $\;$<br>$\overline{\phantom{m}}$<br>$\overline{\infty}$ |                                |                             | $\sim$                      |  |  |
| <b>А</b> Начальная страница |                                               |                                                     |                                                                                 |                                |                             |                             |  |  |

Рисунок 3.21 – Интерфейс рабочего стола

Программа делится на три подсистемы «Мероприятия», «Участники» и «Прочее» «которые характеризуют основные виды деятельности автосалона.

Пользователем системы является куратор студенческого самоуправления.

4 Результаты проведенного исследования (разработки)

4.1 Прогнозирование последствий реализации проекта

Разработанная ИС учета и анализа деятельности студенческого самоуправления ЮТИ ТПУ соответствует поставленной цели и соответствующим задачам. Результатом применения разработанной ИС является повышение оперативности и эффективности работы куратора.

Информационная система выполняет следующие задачи:

─ учет информации о членах студенческого самоуправления;

─ учет информации о запланированных и проведенных мероприятиях;

─ анализ деятельности студенческого самоуправления.

Конечным потребителем является куратор ССУ. ИС можно также адаптировать под любое учебное заведение.

Преимущества автоматизации:

1. Освобождение персонала от рутинной работы по вводу информации повышает эффективность использования рабочего времени, что оптимизирует расходы на персонал.

2. Уменьшение влияния «человеческого фактора». Уменьшается риск потери документов, количество ошибок при составлении отчетности.

3. Снижение затрат времени руководства на согласовании и контроль бизнес–процессов. Управляющие решения принимаются точнее, быстрее, эффективнее.

4. Информированность и прозрачность. Это повышает лояльность участников и дает гарантию устойчивости отношений с куратором.

4.2 Квалиметрическая оценка проекта

В процессе выполнения выпускной квалификационной работы были решены следующие задачи:

– дана краткая характеристика объекта исследования;

– описана предметная область;

– проанализированы основные проблемы предприятия по учету и анализу информации и предложен вариант их решения;

– обоснован выбор платформы для разработки ИС;

– проведено моделирование предметной области;

– проработана структура основных объектов системы;

– создана и внедрена на предприятие ИС учета и анализа деятельности сервисного центра по ремонту компьютерной техники «IT Сервис».

Основные функции ИС:

1) учет информации о членах студенческого самоуправления;

2) учет информации о запланированных и проведенных мероприятиях;

3) анализ деятельности студенческого самоуправления.

Пользователями системы являются:

– куратор ССУ;

Для каждого пользователя разработанной ИС может быть настроен индивидуальный интерфейс, который отображает и дает доступ только к тем объектам системы, с которыми он работает согласно занимаемой должности.

 $\mathfrak{S}$ Финансовый ресурсоэффективность менеджмент,  $\boldsymbol{\mathrm{M}}$ ресурсосбережение

5.1 Планирование комплекса работ по разработке проекта

Расчет затрат состоит в следующем. Сначала выбирают программуаналог и, относительно ее, вводят коэффициент сложности разрабатываемой программы (псл). Сложность программы-аналога принимается за единицу. Затем определяют коэффициент квалификации программиста (nкв), который отражает степень его подготовленности к выполнению порученной ему работы.

Коэффициент квалификации исполнителя определяют в зависимости от стажа работы: для работающих до 2-х лет – 0,8; от 2 до 3 лет – 1,0; от 3 до 5 лет – 1,1–1,2; от 5 до 7 лет – 1,3–1,4 и свыше 7 лет – 1,5–1,7.

$$
Q_{\text{upper}} = \frac{Q_a \cdot n_{\text{crit}}}{n_{\text{ref}}}
$$

где  $Q_a$  - сложность разработки программы-аналога (чел/час);  $n_{ca}$  программы коэффициент сложности разрабатываемой (относительно программы-аналога выбирают коэффициент сложности разрабатываемой программы; сложность программы-аналога принимается за единицу);  $n_{\kappa}$  квалификации определяется коэффициент исполнителя. который  $\bf{B}$ зависимости от стажа работы: для работающих до 2-х лет - 0,8.

$$
Q_{\text{mpor}} = \frac{300 * 1.1}{0.8} = 412.5 \text{ v.e.} -\text{vac}
$$

Оценим сложность разработки программы-аналога (Qa) в 300 человекочасов, коэффициент сложности новой программы определим, как 1,1, а коэффициент квалификации программистов установим на уровне 0,8, то трудоемкость на программирование составят 412,5 чел.-час.

Затраты труда на программирование определяют время выполнения проекта, которое можно разделить на следующие временные интервалы, формула (5.2)

$$
Q_{\text{meas}} = t_1 + t_2 + t_3,
$$

где t1 – время на разработку алгоритма;

,

t2 – время на написание программы;

t3 – время на написание сопроводительной документации.

Для вычисления объема трудозатрат следует соотнести их с объемом трудозатрат, необходимых для написания текста программы. Сначала следует определить трудозатраты на алгоритмизацию задачи. Его можно определить используя коэффициент затрат на алгоритмизацию (nА), равный отношению трудоемкости разработки алгоритма по отношению к трудоемкости его реализации при программировании, откуда

$$
t_1 = n_a t_2.
$$

Его значение лежит в интервале значений 0,1 до 0,5. Обычно его выбирают равным  $nA = 0,3$ .

Для определения t3 следует также найти коэффициенты связи трудозатрат на этом этапе с этапом программирования.

Затраты труда на проведение тестирования, внесение исправлений и подготовки сопроводительной документации определяются суммой затрат труда на выполнение каждой работы этапа тестирования:

 $t_3 = t_m + t_u + t_{\partial}$ 

где tт – затраты труда на проведение тестирования, tи – затраты труда на внесение исправлений, tд – затраты труда на написание документации.

Значение t3 можно определить, если ввести соответствующие коэффициенты к значениям затрат труда на непосредственно программирование (t2):

 $t_3 = t_2 n_i$ 

Коэффициент затрат на проведение тестирования отражает отношение затрат труда на тестирование программы по отношению к затратам труда на ее разработку и может достигать значения 50%. Обычно его выбирают на уровне nt = 0,3.

Коэффициент коррекции программы при ее разработке отражает увеличение объема работ при внесении изменений в алгоритм или в текст программы по результатам уточнения постановки и описания задачи, изменения состава и структуры входной и выводимой информации, а также в процессе улучшения качества программы без изменения ее алгоритмов. На практике, при разработке программы в среднем вносится 3–5 коррекции, каждая из которых ведет к переработке 5–10 % программы. Коэффициент коррекции программы выбирают на уровне nи = 0.3.

Коэффициент затрат на написание документации отражает отношение затрат труда на создание сопроводительной документации по отношению к затратам труда на разработку программы может составить до 75 %. Для небольших программ коэффициент затрат на написание сопроводительной документации может составить:  $n_a = 0.35$ .

Объединив полученные значения коэффициентов затрат, определяют затраты труда на выполнение этапа тестирования.

$$
t_3 = t_2 \cdot n_m + n_u + n_{\underline{\lambda}}
$$

Можно записать:

$$
Q_{\text{unre}} = t_2 \cdot n_a + 1 + n_m + n_u + n_{\underline{\lambda}}.
$$

где nа – коэффициент затрат на алгоритмизацию.

Затраты труда на написание программы (программирование) составят:

$$
t_2 = \frac{Q_{\text{mpoz}}}{n_a + \underline{1 + n_m} + n_u + n_\partial},
$$

получаем

$$
t_2 = \frac{412.5}{(0.3 + 1 + 0.3 + 0.3 + 0.35)} = 183.333
$$

Программирование и отладка алгоритма составит 183.3 часов или 22,9≈23 дня.

Затраты на разработку алгоритма:

$$
t_1 \coloneqq 0.3183.333 = 55
$$

Время на разработку алгоритма составит 55 часа или 6,875≈7 дней.

$$
t_3 = 183.333(0.3 + 0.3 + 0.35) = 174.166
$$

Время на проведение тестирования и внесение исправлений составит 174,166 часов или 21,7≈22 дня.

Для проверки следует внести показанные значения коэффициентов в соотношение, тогда значение затрат труда на программирование составит 350 чел.-час.

Подставляя полученное значение для t3 в соотношения 5 и 7, следует получить значения затрат труда на разработку алгоритмов, проведение тестирования, внесение исправлений и написание сопроводительной документации.

Затраты труда на внедрение ПО зависят от времени на осуществление опытной эксплуатации, которое согласовывается с заказчиком и, нередко составляет один месяц или 22 человеко-дня. При 8-ми часовом рабочем дне этап внедрения может потребовать 176 чел.- часов.

Подставляя полученные данные, определяют общее значение трудозатрат для выполнения проекта:

$$
Q_p = Q_{\text{max}} + t
$$

где  $^{\it t_{i}}$  - затраты труда на выполнение i-го этапа проекта.

$$
Qp = 412.5 + 183.333 = 595.833
$$
 q. (75\text{ and } 12.5\text{)}

где ti – затраты труда на выполнение i-го этапа проекта.

Полный перечень работ с разделением их по этапам выполнения проекта следует оформить в таблице 1.

Определение численности исполнителей

Средняя численность исполнителей при реализации проекта разработки и внедрения ПО определяется соотношением 10

 $N = Q_p / F$ <sub>,</sub>

где Qp – затраты труда на разработку ПО;

F – фонд рабочего времени.

Величина фонда рабочего времени определяется соотношением 11:

 $F = T F_{\nu}$ ,

где Т – время выполнения проекта в месяцах, Fм - фонд времени в текущем месяце, который рассчитывается из учета общества числа дней в году, числа выходных и праздничных дней:

$$
F_{u} = \frac{t_n \cdot D_p - D_e - D_n}{12}
$$

где tp – продолжительность рабочего дня,

,

Dр – общее число дней в году;

Dв – число выходных дней в году;

Dп – число праздничных дней в году.

Подставим свои данные:

 $F_M = 8*(365-118)/12=164,6 \approx 165$  ч.

Фонд времени в текущем месяце составляет 165 часа.

 $F = 2.5*165 = 412.5$  ч.

Величина фонда рабочего времени составляет 412,5 часа.

 $N = 595,8/412,5 = 1,444 \approx 2$ 

Отсюда следует, что реализации проекта требуются два человека: руководитель и исполнитель (программист).

Для иллюстрации последовательности проводимых работ проекта применяют ленточный график (календарно-сетевой график, диаграмму Ганта). На которой, по оси Х показывают календарные дни (по рабочим неделям) от начала проекта до его завершения. По оси  $Y$  – выполняемые этапы работ.

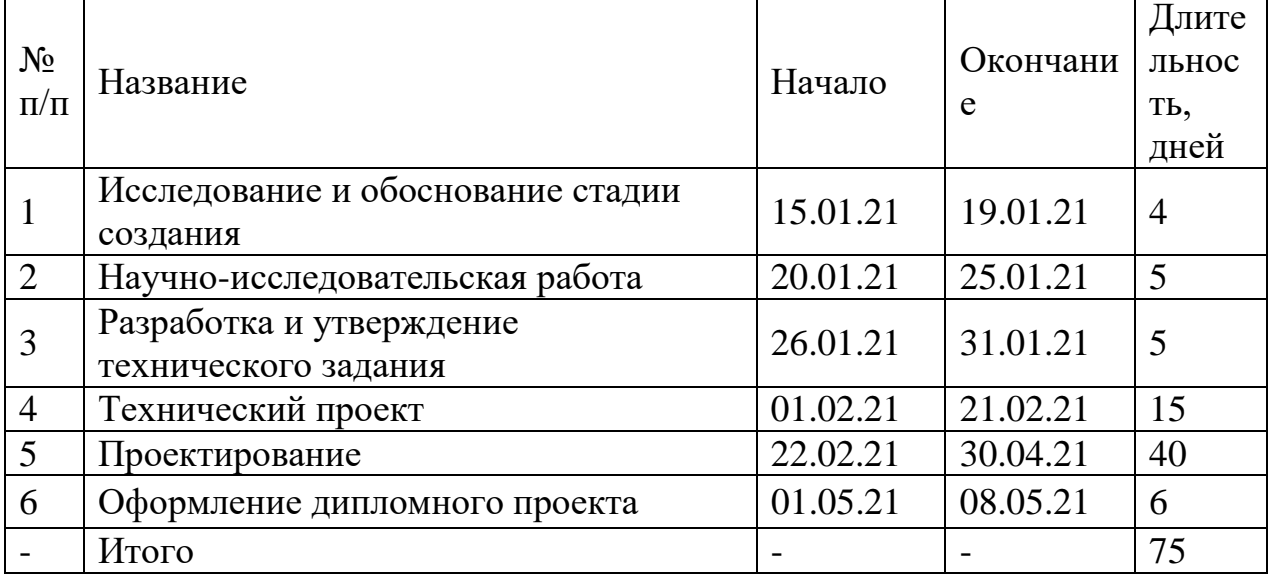

Таблица - 5.1

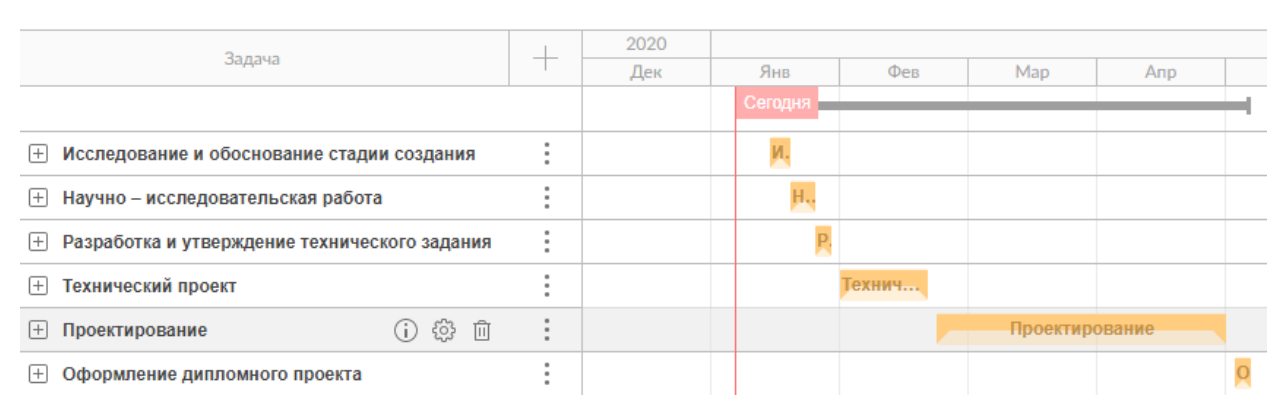

Рисунок 5.1 – Диаграмма Ганта

Начало проекта 15.01.21, окончание проекта 08.05.21

Отдельные этапы проекта могут выполняться параллельно различными исполнителями, что отображается в виде номерованных отрезков (или прямоугольников), размещенных на временных интервалах, как показано на рис. 1.

Для отражения динамики потребности ресурсов во время проекта следует построить соответствующую диаграмму. По вертикали показывается численность персонала, а по горизонтали – календарные дни. По графику определяются наиболее «напряженные» периоды работы над проектом.

5.2 Анализ структуры затрат проекта

Затраты на выполнение проекта состоят из затрат на заработную плату исполнителям, затрат на закупку или аренду оборудования, затрат на организацию рабочих мест, и затрат на накладные расходы:

$$
C = \text{C3}t + \text{C3}t + \text{Co}6 + \text{Copt} + \text{CHAK}t, \tag{5.6}
$$

где Сзп – заработная плата исполнителей; Сэл – затраты на электроэнергию; Соб – затраты на обеспечение необходимым оборудованием; Сорг – затраты на организацию рабочих мест; Снакл – накладные расходы.

Расчет основной заработной платы при дневной оплате труда исполнителей проводится на основе данных по окладам и графику занятости исполнителей.

При 8-ми часовом рабочем дне оклад рассчитывается по следующему соотношению:

$$
O_{_{\partial H}} = \frac{O_{_{\text{Mec}}} \cdot 8}{F_{_{\text{M}}}} \tag{5.7}
$$

где Омес – месячный оклад; Fм – месячный фонд рабочего времени.

В таблице 5.2 можно увидеть расчет заработной платы с перечнем исполнителей и их месячных и дневных окладов, а также времени участия в проекте и рассчитанной основной заработной платой с учетом районного коэффициента для каждого исполнителя.

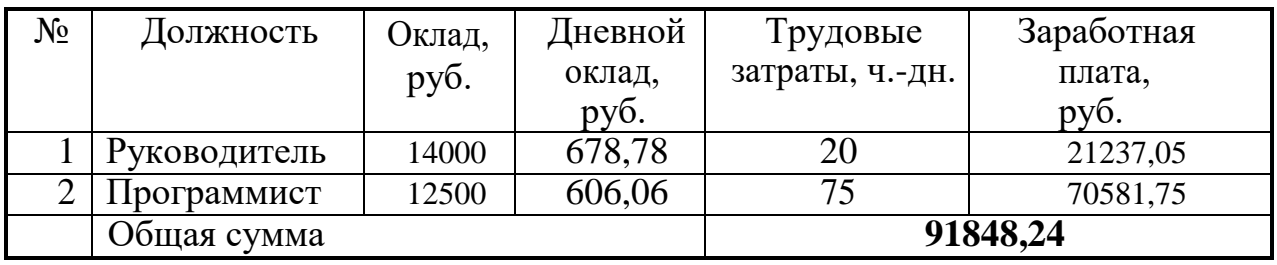

Таблица 5.2– Затраты на основную заработную плату

Данные таблицы позволяют вычислить общие расходы проекта по заработной плате исполнителей СЗ.ОСН.

Расходы на дополнительную заработанную плату учитывают все выплаты непосредственно исполнителям за время, не проработанное, но предусмотренное законодательством, в том числе: оплата очередных отпусков, компенсация за недоиспользованный отпуск, и др. Величина этих выплат составляет 20% от размера основной заработной платы:

 $C_{\text{other}} = 0$ , 2.  $C_{\text{user}}$ .

Дополнительная заработная плата программиста составит 14116,18 руб., а руководителя 4247,88 руб.

Общая дополнительная заработная плата будет равна 18363,06 руб.

Отчисления с заработанной платы составят:

Сз.отч =  $(C3.0cH + C3.4dH) \times 30\%,$ 

Отчисления с заработной платы программиста составят 22,672,712 руб., а руководителя 8,131,578 руб. Общая сумма отчислений с заработной платы равна 39677,84 руб.

Общую сумму расходов по заработной плате с учетом районного коэффициента можно увидеть в таблице 5.3.

Pуководитель 14000 21237,05 4247,88 8,131,578

| ---------------<br>-----------<br>--------- |           |        |         |              |             |  |  |  |  |
|---------------------------------------------|-----------|--------|---------|--------------|-------------|--|--|--|--|
| $N_2$                                       | Лолжность | Оклад, | Осн. ЗП | ∐оп 311      | Отчисления. |  |  |  |  |
|                                             |           | DVO.   | nvh     | $\gamma V0.$ | DVO.        |  |  |  |  |

Таблица 5.3 – Общая сумма расходов по заработной плате

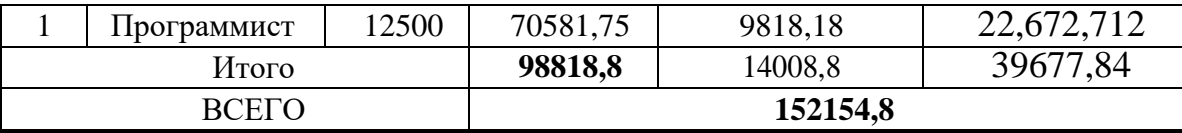

с обеспечением работ оборудованием связанные Затраты,  $\overline{M}$ программным обеспечением, следует начать с определения состава оборудования и определения необходимости его закупки или аренды. Оборудованием, необходимым ДЛЯ работы, является персональный компьютер и принтер, которые были приобретены.

B нашем случае покупки рассчитывается величина **ГОЛОВЫХ** амортизационных отчислений по следующей формуле:

 $Ar = C6a\pi \times Ham$ 

где Аг - сумма годовых амортизационных отчислений, руб;

Сбал – балансовая стоимость компьютера, руб./шт.;

Нам – норма амортизации, %.

 $A_{\rm H} = A_{\rm s}/365 \times T_{\rm g}$ 

где Тк - время эксплуатации компьютера при создании программы.

Амортизационные отчисления компьютер на  $\mathbf{M}$ программное обеспечение производятся ускоренным методом с тем условием, что срок морального старения происходит через четыре года. При использовании ускоренных методов амортизации согласно нормам амортизационных отчислений, на полное восстановление основных фондов, утвержденных Министерством финансов РФ норма амортизации на компьютеры и программное обеспечение равна 25 %.

$$
C_{6a\pi} = C_{p}^{H} + 3_{ycr}
$$

где  $C_{\delta a}$  - балансовая стоимость ЭВМ, руб.;  $C_{p$ ын - рыночная стоимость компьютера, руб./шт.;  $3_{\text{ycm}}$  - затраты на доставку и установку компьютера, %.

Компьютер, на котором велась работа, был приобретен для создания программного продукта по цене 28 000 руб., затраты на установку и наладку составили примерно 3% от стоимости компьютера.

Отсюда: Сбал=28 000 ×1,03=28840руб./шт.

Программное обеспечение 1С: Предприятие 8.3 было приобретено до создания программного продукта, цена дистрибутива составила 9000 руб. На программное обеспечение производятся, как  $\overline{M}$ на компьютеры, амортизационные отчисления.

Общая амортизация  $3a$ время эксплуатации компьютера  $\overline{M}$ программного обеспечения при создании программы:

$$
A_{\Pi} = A_{\partial BM} + A_{\Pi O}
$$

где А<sub>ЭВМ</sub> – амортизационные отчислении на компьютер за время его эксплуатации;  $A_{\Pi 0}$  – амортизационные отчисления на программное обеспечение за время его эксплуатации. Отсюда следует:

$$
A_{\text{3BM}} := \frac{288400.25}{365} \cdot 44 = 869.151
$$
\n
$$
py\overline{6};
$$
\n
$$
A_{\text{IIO}} := \frac{90000.25}{365} \cdot 44 = 271.233
$$
\n
$$
py\overline{6};
$$

$$
ATI = 869,151 + 271,233 = 1140,39 \text{ py6}.
$$

Затраты на текущий и профилактический ремонт принимаются равными 5% от стоимости ЭВМ.

 $\%$ .

$$
3rp = \frac{C_{6a\pi}}{365} * \Pi p * T\kappa,
$$
  
где  $\Pi_p$  - процент на текуций ремонт,

 $3rp = 28840 / 365 \cdot 0.05 \cdot 44 = 173.8 \text{ p}$ 

Сведем полученные результаты в таблицу 5.4:

Таблица 5.4 – Затраты на оборудование и программное обеспечение

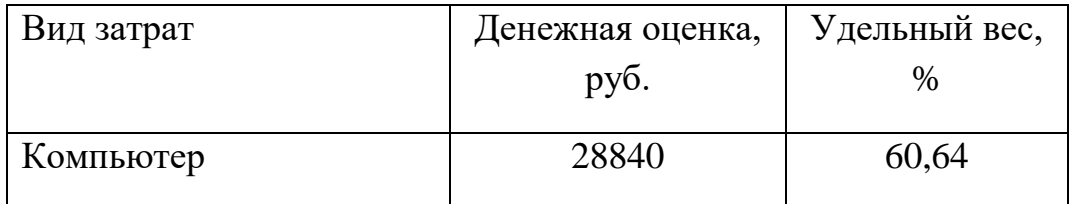

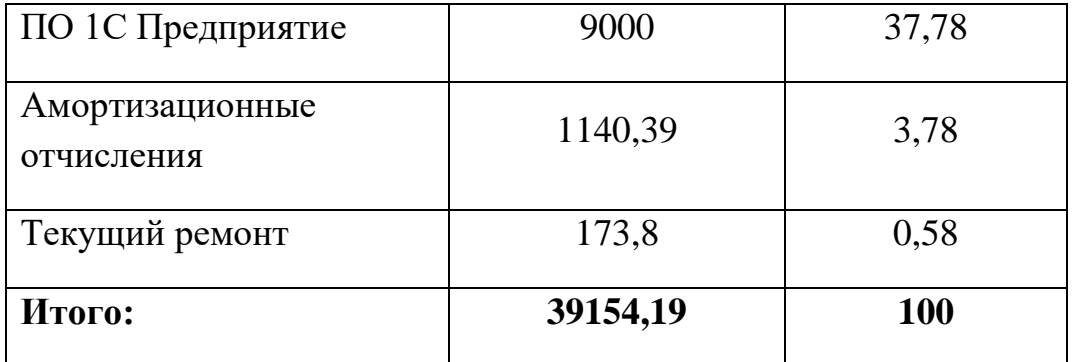

Стоимость электроэнергии, потребляемой за год

 $C_{3x} = \sum N_i t_i g_i T_o;$ 

где Ni - установленная мощность i-ro вида технических средств,

ti - время работы i-го вида технических средств, час;

 $\overline{q}$  $\overline{\phantom{m}}$ коэффициент использования установленной мощности оборудования;

То - тариф на электроэнергию, руб./кВтч.

Рабочий день равен восьми часам, следовательно, стоимость электроэнергии за период работы компьютера во время создания программы будет вычисляться по формуле (5.25):

 $3_{3\pi \Pi E P} = P_{3BM} \times T_{I\bar I E P} \times 8 \times C_{3\pi}$ 

где $T_{\textit{\tiny IEEP}}$  - время эксплуатации компьютера при создании программы, дней.

Согласно техническому паспорту ЭВМ РЭВМ = 0,24 кВт, а стоимость 1 кВт/ч электроэнергии по данным предоставляемым публичным акционерным обществом «Кузбассэнергосбыт» составляет Сэл = 5,90 руб. Тогда расчетное значение затрат на электроэнергию:

$$
C_{2\pi} = 0.26 \times 27 \times 8 \times 5.90 = 201.61
$$
 py6.

Накладные расходы, связанные с выполнением проекта, следует вычислить, ориентируясь на расходы по основной заработанной плате. Обычно они составляют от 60% до 100% расходов на основную заработанную плату. Используя соотношение 27, следует определить:

Снакл =  $0.6 \times C_3$  осн

Накладные расходы составят Снакл=0,6 $\times$  84708,94= 50825,36 руб.

Сведем в таблицу общие затраты на разработку программного продукта (таблица 6):

Наглядно затраты на внедрение представлены в таблицах 5.4.

Затраты на внедрение определяются из соотношения

 $C_{\scriptscriptstyle \mathcal{B}} = C_{\scriptscriptstyle \mathcal{B}} + C_{\scriptscriptstyle \mathcal{B}} + C_{\scriptscriptstyle \mathcal{B}} + C_{\scriptscriptstyle \mathcal{B}} + C_{\scriptscriptstyle \mathcal{B}} + C_{\scriptscriptstyle \mathcal{B}} + C_{\scriptscriptstyle \mathcal{B}}$ 

где Свн.зп – зарплата исполнителям, участвующим во внедрении;

Свн.об – затраты на обеспечение необходимым оборудованием;

Свн.орг – затраты на организацию рабочих мест и помещений;

Свн.накл – накладные расходы.

Так как внедрять ПО будет сам разработчик и не потребуется покупать специальное оборудование, а так же организовывать рабочее помещение, затраты на внедрение ПО отсутствуют.

Таблица 5.5– Расчет затрат на разработку ИС

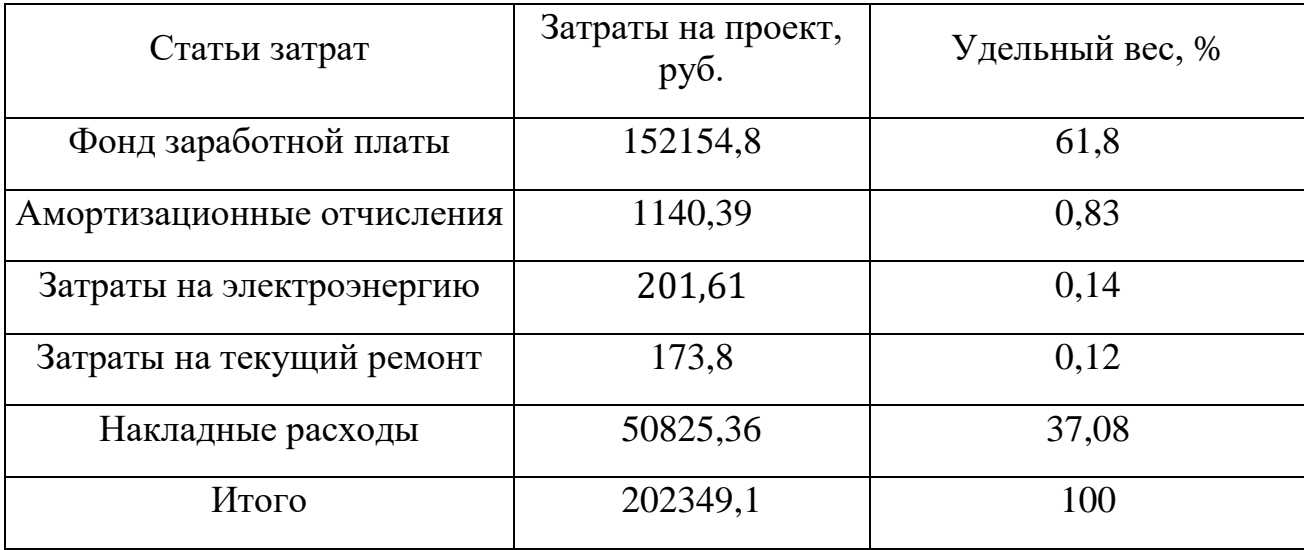

### 5.3 Расчет экономического эффекта от использования ПО

Оценка экономической эффективности проекта является ключевой при принятии решений о целесообразности инвестирования в него средств. По крайней мере, такое предположение кажется правильным с точки зрения, как здравого смысла, так и с точки зрения общих принципов экономики.

Несмотря на это, оценка эффективности вложений в информационные технологии зачастую происходит либо на уровне интуиции, либо вообще не производится.

Расчет показателей прямого эффекта. Характеризуется снижением трудовых, и стоимостных показателей, на которых основывается косвенный. Для расчетов базовых вариантов использовались данные статистических наблюдений руководителей проектных групп.

Для расчета трудоемкости по базовому варианту обработки информации и проектному варианту составлена таблица 5.5.

В качестве базового варианта используется обработка данных с использованием средств MSOffice.

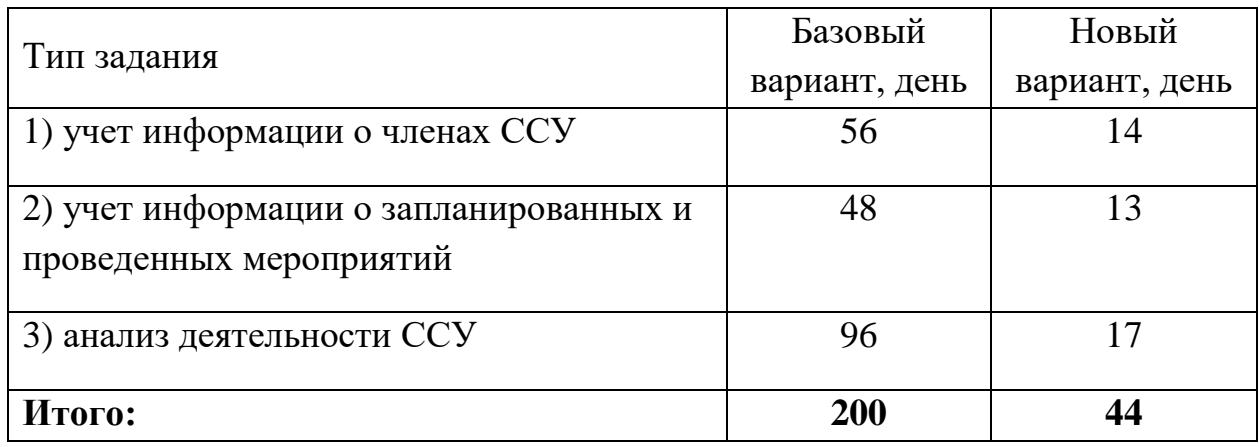

Таблица 5.6 – Время обработки данных в год

Для базового варианта время обработки данных составляет 200 дней в году. При использовании разрабатываемой системы время на обработку данных сократится до 44 дней.

Таким образом, коэффициент загруженности для нового и базового вариантов составляет:

 $44 / 365 = 0.12$  (для нового варианта);

 $200 / 365 = 0,55$  (для базового варианта).

Средняя заработная плата для нового варианта составит:

 $16000 \times 0, 12 \times 12 \times 1, 3 = 29952$  pyo.

Средняя заработная плата для базового варианта составит:

 $16000 \times 0,55 \times 12 \times 1,3 = 137280$  pyb.

Мощность компьютера составляет 0,24 кВт, время работы компьютера в год для базового варианта – 1600 часов, для нового варианта – 352 часов, тариф на электроэнергию составляет 3,59руб. кВт/час.

Затраты на электроэнергию для нового варианта составят:

 $3<sub>9</sub> = 0,24 \times 352 \times 3,59 = 303,283$  pyb.

Затраты на электроэнергию для базового проекта составят:

 $3<sub>9</sub> = 0,24 \times 1600 \times 3,59 = 1378,5$  руб.

Смета годовых эксплуатационных затрат подробно представлена ниже в таблице 5.9.

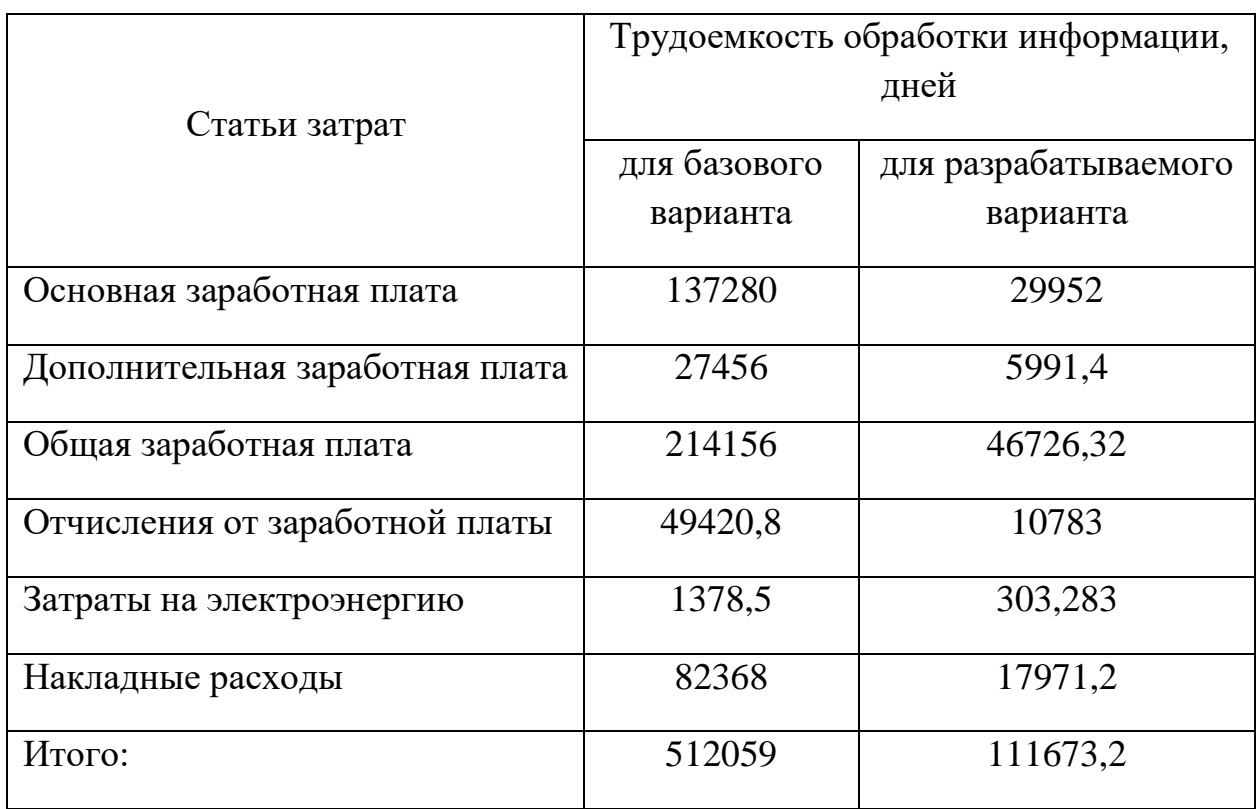

Таблица 5.9 - Смета годовых эксплуатационных затрат

Из произведенных выше расчетов видно, что новый проект выгоден с экономической точки зрения.

Годовая экономия Эг складывается из экономии эксплуатационных расходов и экономии в связи с повышением производительности труда пользователя.

 $\text{Br} = 902137 - 225535 = 676602 \text{py6}.$ 

 $90 = 676602 - 0.15 \times 498894 = 601768$ руб.

Рассчитаем фактический коэффициент экономической эффективности разработки по формуле:

Кэф=601768/498894=1,21.

Так как  $K_{\ni\phi} > 0.2$  , проектирование и внедрение прикладной программы эффективно.

Рассчитаем срок окупаемости разрабатываемого продукта:

Ток =498894/676602=0,74.

Проделанные расчеты показывают, что внедрение разработанной информационной системы имеет экономическую выгоду для предприятия. Таблица 5.10 – Показатели эффективности внедрения проекта.

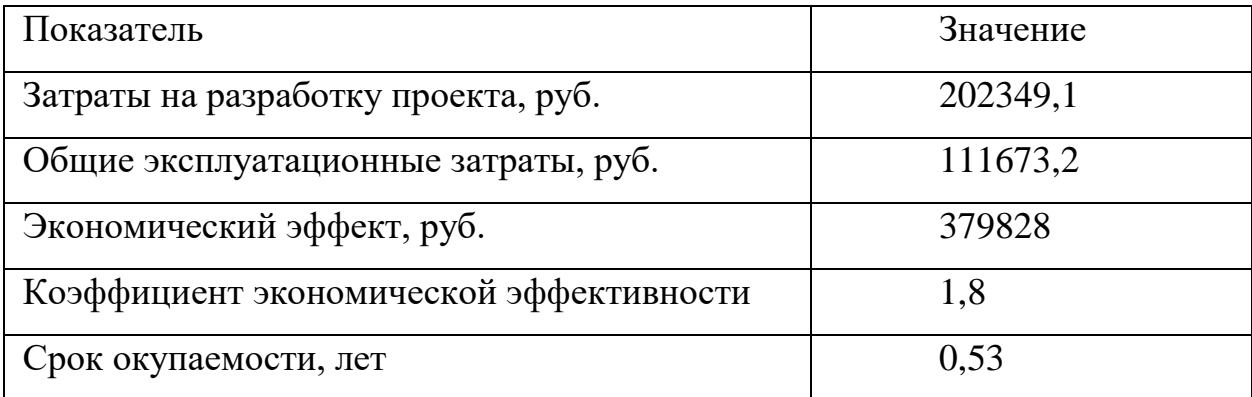

### 5.4 Заключение по разделу

В процессе данной проект найдены все необходимые данные, доказывающие целесообразность и эффективность разработки данного программного обеспечения. Затраты на разработку проекта составляют 202349,1 руб., общие эксплуатационные затраты 111673,2 руб., годовой экономический эффект от внедрения данной системы составит 379828,435 руб., коэффициент экономической эффективности 1,8 срок окупаемости – 0,53 года.

Проделанные расчеты показывают, что внедрение разработанной информационной системы имеет экономическую выгоду для предприятия.

6 Социальная ответственность

6.1 Описание рабочего места куратора студенческого самоуправления ЮТИ ТПУ

Объектом исследования является рабочее место куратора студенческого самоуправления ЮТИ ТПУ. Площадь помещения 31,04  $m^2$ (4,285м x 7,243 м), с высотой потолков 3,3м. На стены наклеены светлые обои, на пол постелен светлый линолеум и побелен потолок. В помещении расположено два окна размером 1,3 х 1,6 м. Режим работы куратора с 8 до 17: 00, обед с 13:00 до 14:00. Категория работ по напряженности труда относится к первому классу. В помещении расположено одно рабочее место, которое оборудовано персональным компьютером с жидкокристаллическим монитором ASUS VP228DE диагональю 21.5 дюймов и технологией защиты для зрения, беспроводной телефон Panasonic KXTG 1611RUH и принтер HP LaserJet 107r. Внутри помещения находятся два стеллажа с документами. Источником света являются 2 светильника типа ШОД.

В ходе работы выявлены следующие вредные факторы, которым подвергается работник:

– запылённость помещения;

–недостаточное освещение;

– электромагнитное излучение.

К опасным факторам относятся:

– поражение электрическим током;

– пожароопасность.

6.2 Анализ вредных и опасных производственных факторов

6.2.1 Вредные факторы

6.2.1.1 Микроклимат

При высокой температуре воздуха в помещении кровеносные сосуды поверхности тела расширяются. При понижении температуры окружающего воздуха реакция человеческого организма иная: кровеносные сосуды кожи сужаются. Приток крови к поверхности тела замедляется, и отдача тепла уменьшается. Влажность воздуха оказывает большое влияние на терморегуляцию (способность человеческого организма поддерживать постоянную температуру при изменении параметров микроклимата) человека.

Температура воздуха в кабинете в теплое время суток 24 °С, в холодное 22 °С. Также для обогрева ног и рук в холодное время года в кабинете используется масляный обогреватель. Относительная влажность воздуха в помещении 56%. На рабочем месте согласно ГОСТ 12.1.005-88 «Общие санитарно- гигиенические требования к воздуху рабочей зоны» могут быть установлены оптимальные и допустимые микроклиматические условия [1]. Параметры микроклимата кабинета куратора студенческого самоуправления представлены в таблице 1

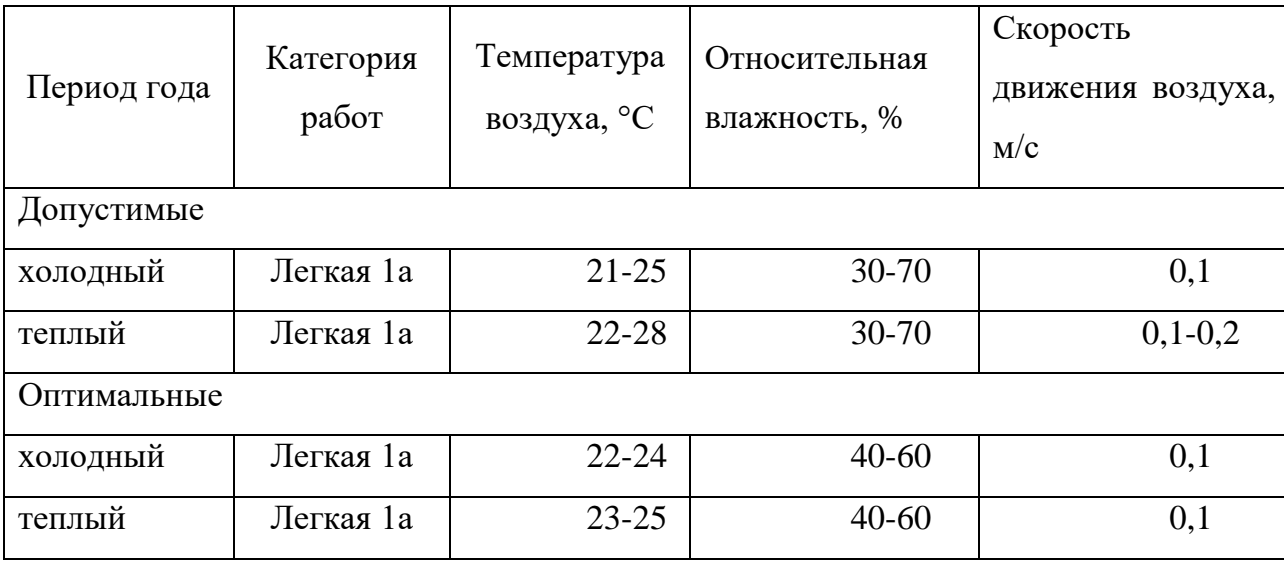

Таблица 1 – Оптимальные и допустимые нормы микроклимата.

Температура в помещении допустимая на работу куратора ни как не влияет.

6.2.1.2 Недостаточность освещения

Оптимально спроектированное и рационально выполненное освещение в кабинете повышает эффективность профессиональной деятельности, работоспособность и безопасность труда, что соответствует требованиям, установленным СП 52.13330.2016 «Естественное и искусственное освещение»

Расчет системы освещения производится методом коэффициента использования светового потока, который выражается отношением светового потока, падающего на расчетную поверхность, к суммарному потоку всех ламп. Его величина зависит от характеристик светильника, размеров помещения, окраски стен и потолка, характеризуемой коэффициентами отражения стен и потолка.

Основные характеристики используемого осветительного оборудования и рабочего помещения:

– тип светильника – с защитной решеткой типа ШОД;

– наименьшая высота подвеса ламп над полом –  $h2=2.5$  м;

– нормируемая освещенность рабочей поверхности Е=300 лк для общего освещения (согласно СанПиН 2.2.4.548-96 «Гигиенические требования к микроклимату производственных помещений» и не соответствует нынешним нормам);

– длина  $A = 4.285$ м, ширина  $B = 7.243$  м, высота  $H = 3.3$  м.

– коэффициент запаса для помещений с малым выделением пыли  $k=1.5$ ;

– высота рабочей поверхности – h1=0,75м;

– коэффициент отражения стен  $\rho_c = 50\%$  (0,5) – для стен оклеенных светлыми обоями;

коэффициент отражения потолка  $\rho_n = 70\%$  (0,7) - потолок побеленный.

Произведем размещение осветительных приборов. Используя соотношение для лучшего расстояния между светильниками  $\lambda = L/h$ , а также то, что h=h1-h2 = 2,5-0,75 =1,75 м, тогда  $\lambda$ =1,2 (для светильников с защитной решеткой), следовательно,  $L = 1.75$  1.2 = 2.1 м. Расстояние от стен помещения до крайних светильников - L/ 3 =0,7 м. Исходя из размеров рабочего кабинета, размеров светильников типа ШОД (А=1,53 м, Б=0,284 м) и расстояния между ними, определяем, что число светильников в ряду должно быть 2, и число рядов – 1, т.е. всего светильников должно быть 2.

Найдем индекс помещения по формуле:

I=  $S/h*(A+B)$  = 31,04/1,75\*(7.243+4,285)=1,05

где  $S$  – площадь помещения,  $M^2$ ;

h - высота подвеса светильников над рабочей поверхностью, м;

А, Б - длина и ширина помещения.

Тогда для светильников типа ШОД n=0,41. Величина светового потока лампы определяется по следующей формуле:

$$
\Phi = \frac{E \times k \times S \times Z}{n \times \eta}
$$

$$
\Phi = \frac{300 \times 1, 2 \times 31, 04 \times 0, 9}{4 \times 0, 41} = 6132, 3 \text{ JM}
$$

где Ф - световой поток каждой из ламп, Лм;

Е - минимальная освещенность, Лк;

k – коэффициент запаса;

S – площадь помещения,  $M^2$ ;

n - число ламп в помещении;

n- коэффициент использования светового потока (в долях единицы) выбирается из таблиц в зависимости от типа светильника, размеров помещения, коэффициентов отражения стен и потолка помещения;

Z - коэффициент неравномерности освещения (для светильников с люминесцентными лампами Z=0,9).

На рисунке 1 представлена схема расположения светильников на рабочем месте куратора.

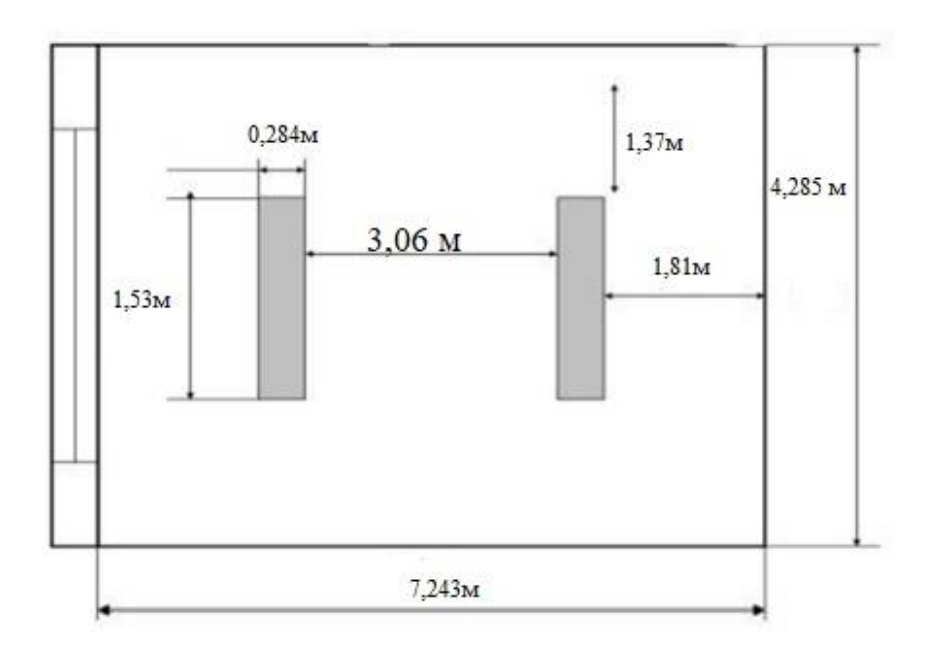

Рисунок 6.1 – Расположение светильников на рабочем месте менеджера

Исходя из расчетов светового потока Ф= 6132,3 лм система общего освещения, кураторской студенческого самоуправления ЮТИ ТПУ должна состоять из двух светильников типа ШОД с лампами ЛТБ со световым потоком 2850лм, расположенных в один ряд.

6.2.1.3 Электромагнитные излучения

Электромагнитные поля, генерируемые монитором, вызывают изменение обмена веществ на клеточном уровне, нарушение деятельности сердечно-сосудистой и центральной нервной системы, нарушаются биологические процессы в тканях и клетках, воздействуют на органы зрения и органы половой сферы.

На анализируемом рабочем местах находится жидкокристаллический монитор ASUS VP228DE, соответствующий международному стандарту TCO'99, нормирующему уровень эмиссии электромагнитных полей, а также соответствующие СП 2.2.3670-20 «Санитарно-эпидемиологические требования к условиям труда» [14].

#### 6.2.2 Опасные факторы

#### 6.2.2.1 Поражение электрическим током

Электрический ток представляет собой скрытый тип опасности, т.к. его трудно определить в токо- и нетоковедущих частях оборудования, которые являются хорошими проводниками электричества. Смертельно опасным для жизни человека считают ток, величина которого превышает 0,05А, ток менее 0,05А – безопасен (до 1000 В). Общие травмы, вызванные действием электрического тока – электрический удар – могут привести к судорогам, остановке дыхания и сердечной деятельности. Местные травмы: металлизация кожи, механические повреждения, ожоги, также очень опасны. Защита работников от электрического тока основывается на ГОСТ Р 58698- 2019 «Защита от поражения электрическим током»

В рассматриваемом помещении находятся применяемые в работе компьютеры, принтер, которые представляют собой опасность поражения переменным током. Источники постоянного тока в кабинете отсутствуют. Кабинет оснащен занулением, что является средством защиты от электрического тока.

6.2.2.2 Пожароопасность

При эксплуатации ЭВМ пожар может возникнуть в следующих ситуациях:

- короткое замыкание;
- перегрузка;
- повышение переходных сопротивлений в электрических контактах;

– перенапряжение;

– неосторожное обращение работников с огнем.

Общие требования к пожарной безопасности нормируются ГОСТ 12.1.004–91 «Пожарная безопасность. Общие требования» [16]. Согласно СП 12.13130.2009 «Определение категорий помещений, зданий и наружных установок по взрывопожарной и пожарной опасности»[17] кабинет относится к категории Д (негорючие вещества и материалы в холодном состоянии). В кабинете соблюдаются следующие требования пожарной безопасности:

- для курения оборудованы специальные зоны;
- имеются первичные средства тушения пожаров и противопожарный инвентарь;
- выполняются предписания, постановления и иные законные требования должностных лиц МЧС РФ;
- проводится обследование и проверка помещений в целях контроля за соблюдением требований пожарной безопасности.

Персонал ознакомлен с правилами пожарной безопасности и маршрутами эвакуации из здания на случай чрезвычайной ситуации. При приеме сотрудников на работу проводится вводный и первичный инструктажи по пожарной безопасности. Предусмотрена световая и звуковая пожарная сигнализация в корпусе, имеется пожарный рукав в лестничном проеме между первым этажом и запасным выходом и три эвакуационных выхода. Планы эвакуации расположены на стенах корпуса с указанием расположения эвакуационных выходов. Так же на регулярной основе, согласно регламенту института, проводятся инструктажи по пожарной безопасности. Для предотвращения распространения пожара кабинет оборудован воздушно-эмульсионным огнетушителем ОВЭ-1 Bontel.

6.3 Охрана окружающей среды

Характер деятельности куратора не предполагает наличие стационарных источников загрязнения окружающей среды. Источников загрязнения атмосферы нет. Основным источником загрязнения литосферы являются бумажные отходы. Большая их часть либо утилизируется как макулатура, либо сжигается (документы, содержащие конфиденциальную информацию).

6.4 Защита в чрезвычайных ситуациях природного характера

Возможной ЧС природного характера в Юргинском городском округе является ураганный ветер, вследствие чего на рассматриваемом объекте могут возникнуть ЧС техногенного характера (внезапное обрушение здания, аварии на коммунальных системах снабжения). С целью защиты сотрудников в учебном корпусе созданы нештатные аварийно-спасательные формирования в соответствии с федеральными законами РФ от 21.12.1994 N 68 «О защите населения и территорий от чрезвычайных ситуаций техногенного характера», от 12.02.1998 N 28 «О гражданской обороне» и постановлением правительства РФ N 804 от 26.11.2007 «Положения о гражданской обороне в Российской Федерации».

Для реализации мер по предотвращению обрушения здания создана специальная комиссия, которая с периодичностью раз в полгода проводит осмотр здания и выносит предписания по необходимым мерам, а также следит за их выполнением.

6.5 Правовые и организационные вопросы обеспечения безопасности

В настоящее время эргономическая организация рабочего места пользователя разрабатываемой ИС не соответствует ГОСТ 12.2.032-78 «ССБТ. Рабочее место при выполнении работ сидя. Общие эргономические требования» [18]: должно быть обеспечено оптимальное положение работающего, которое достигается регулированием высоты рабочей поверхности, сиденья и пространства для ног. Сиденье за рабочим столом пользователя разрабатываемой ИС не регулируется по высоте, подставки для ног тоже нет. Поэтому рекомендуется заменить сидение и приобрести подставку для ног. Кроме того, при работе на компьютере необходимо чередование работы и регламентированных перерывов – 5-10 мин после каждого часа работы на компьютере или 15–20 мин после двух часов работы.

6.6 Вывод по разделу «Социальная ответственность»

В результате анализа вредных и опасных факторов на рабочем месте куратора студенческого самоуправления ЮТИ ТПУ выявлены следующие вредные факторы:

– производственные метеоусловия;

– производственное освещение;

- электромагнитные излучения.
- К опасным факторам относятся:
- поражение электрическим током;
- пожароопасность.

Установлено, что вредные факторы не оказывают заметного негативного воздействия на работника. СОУТ на рабочем месте проводилась, класс условий труда 2. Предложена система освещения, рекомендовано заменить сидение, приобрести подставку для ног, соблюдать режим труда и отдыха. Все эти меры будут способствовать эффективной работе пользователя с системой, сохранять его здоровье и жизнь в безопасности и беречь бюджетное имущество от повреждения или уничтожения.

Заключение

В результате выполнения ВКР была разработана и спроектирована ИС учета и анализа деятельности студенческого самоуправления ЮТИ ТПУ.

В результате проделанной работы были достигнуты основные цели и решены поставленные задачи:

– дана краткая характеристика объекта исследования;

– описана предметная область;

– проанализированы основные проблемы студенческого самоуправления по учету и анализу информации и предложен вариант их решения;

– обоснован выбор платформы для разработки ИС;

– проведено моделирование предметной области;

– проработана структура основных объектов системы;

– создана и внедрена на предприятие ИС учета и анализа деятельности сервисного центра по ремонту компьютерной техники «IT Сервис».

Рабочее место пользователя информационной системы в целом удовлетворяет нормам и стандартам безопасности.

В ходе выполнения работы найдены необходимые данные, доказывающие целесообразность и эффективность разработки ИС. Проведены расчеты, доказывающие, что внедрение разработанной информационной системы учета и анализа деятельности студенческого самоуправления ЮТИ ТПУ экономически целесообразно для учебного заведения.

Пользователем системы является куратор ССУ

Для пользователя разработанной ИС настроен интерфейс, который отображает и дает доступ ко всем объектам системы, с которыми он работает.

ИС учета и анализа деятельности студенческого самоуправления ЮТИ ТПУ предназначена для выполнения таких функций, как:

1) учет информации о членах студенческого самоуправления;

- 2) учет информации о запланированных и проведенных мероприятиях;
- 3) анализ деятельности студенческого самоуправления.

Получаемый эффект от внедрения ИС:

– быстрый отбор и сортировка данных;

– автоматизированное составление отчетности для анализа деятельности студенческого самоуправления;

– уменьшение количества ошибок, экономия времени и средств компании на уровне руководителя.

В будущем возможна доработка информационной системы по автоматизации инвентаризации.

#### Список использованных источников

1. Электронный сервис «Фламинго» URL: <https://flamingo.tpu.ru/> (дата обращения 20.04.2021).

2. Индексо-рейтинговая система сравнительной оценки деятельности и стимулирования студентов URL: [https://cyberleninka.ru/article/n/indeksno](https://cyberleninka.ru/article/n/indeksno-reytingovaya-sistema-sravnitelnoy-otsenki-deyatelnosti-i-stimulirovaniya-studentov-vuza/viewer)[reytingovaya-sistema-sravnitelnoy-otsenki-deyatelnosti-i-stimulirovaniya](https://cyberleninka.ru/article/n/indeksno-reytingovaya-sistema-sravnitelnoy-otsenki-deyatelnosti-i-stimulirovaniya-studentov-vuza/viewer)[studentov-vuza/viewer](https://cyberleninka.ru/article/n/indeksno-reytingovaya-sistema-sravnitelnoy-otsenki-deyatelnosti-i-stimulirovaniya-studentov-vuza/viewer) (дата обращения 20.04.2021).

3. Электронный сервис «Фламинго» URL: <https://flamingo.tpu.ru/> (дата обращения 20.04.2021).

4. Студенческое самоуправление ЮТИ ТПУ [http://uti.tpu.ru/kultura\\_i\\_sport/plan\\_meropriyatij/](http://uti.tpu.ru/kultura_i_sport/plan_meropriyatij/) (дата обращения 20.04.2021).

5. 1С предприятие URL:<https://v8.1c.ru/> (дата обращения 20.04.2021).

6. Аналоги 1С Предприятие URL:https://vc.ru/services/60607-analogi-1s-estli-oni-v-polnom-smysle-etogo-slova-i-chto-iz-sebya-predstavlyayut

7. Выпускная квалификационная работа: методические указания по выполнению выпускной квалификационной работы для студентов специальности 09.03.03 – Прикладная информатика (в экономике) / Составители: Захарова А.А., Чернышева Т.Ю., Молнина Е.В., Маслов А.В. – Юрга: Изд. ЮТИ ТПУ, 2020 г. – 56 с.

8. Руководство к выполнению раздела ВКР «Финансовый менеджмент, ресурсоэффективность и ресурсосбережение» для студентов специальности 09.03.03 «Прикладная информатика (в экономике)» / Сост. Д.Н. Нестерук, А.А.Захарова. – Юрга: Изд-во Юргинского технологического института (филиал) Томского политехнического университета, 2020. – 56 с.

9. Социальная ответственность: Методические указания по выполнению раздела выпускной квалификационной работы – Юрга: Изд-во Юргинского технологического института (филиала) Томского политехнического университета, 2020. – 54 с.

#### Демонстрационный лист 1

Входная, выходная информация, функции ИС

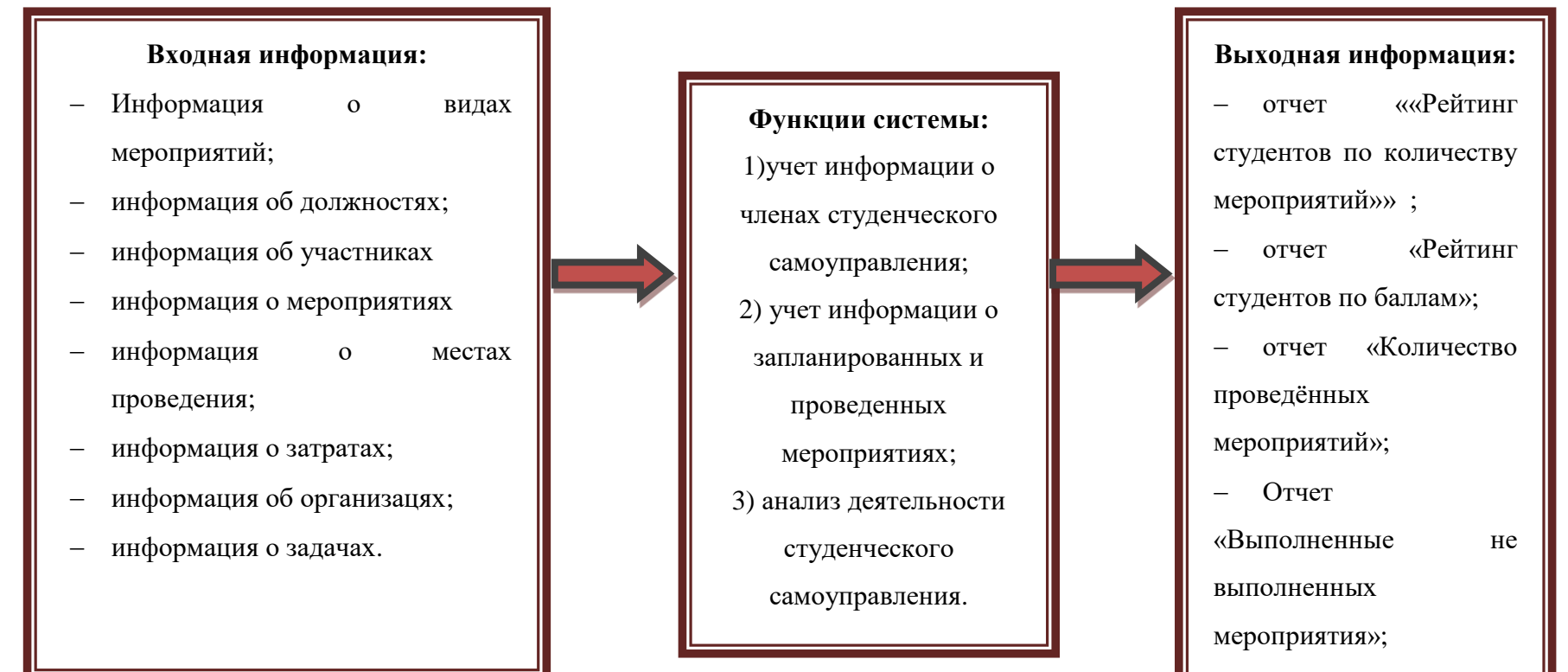

 отчет «Рейтинг мероприятий»
#### Демонстрационный лист 2

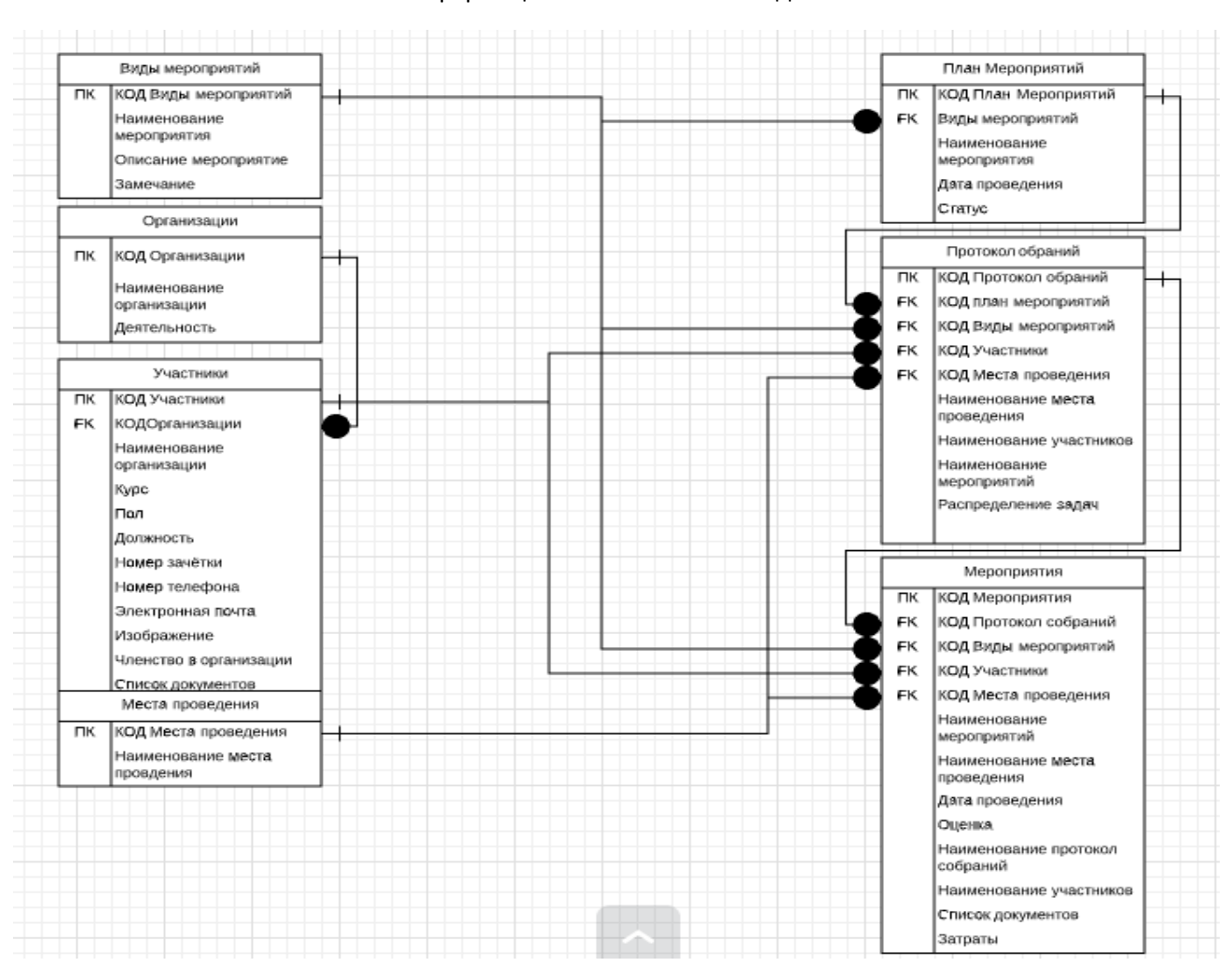

#### Информационно-логическая модель

### Демонстрационный лист 3

## Документооборот предприятия

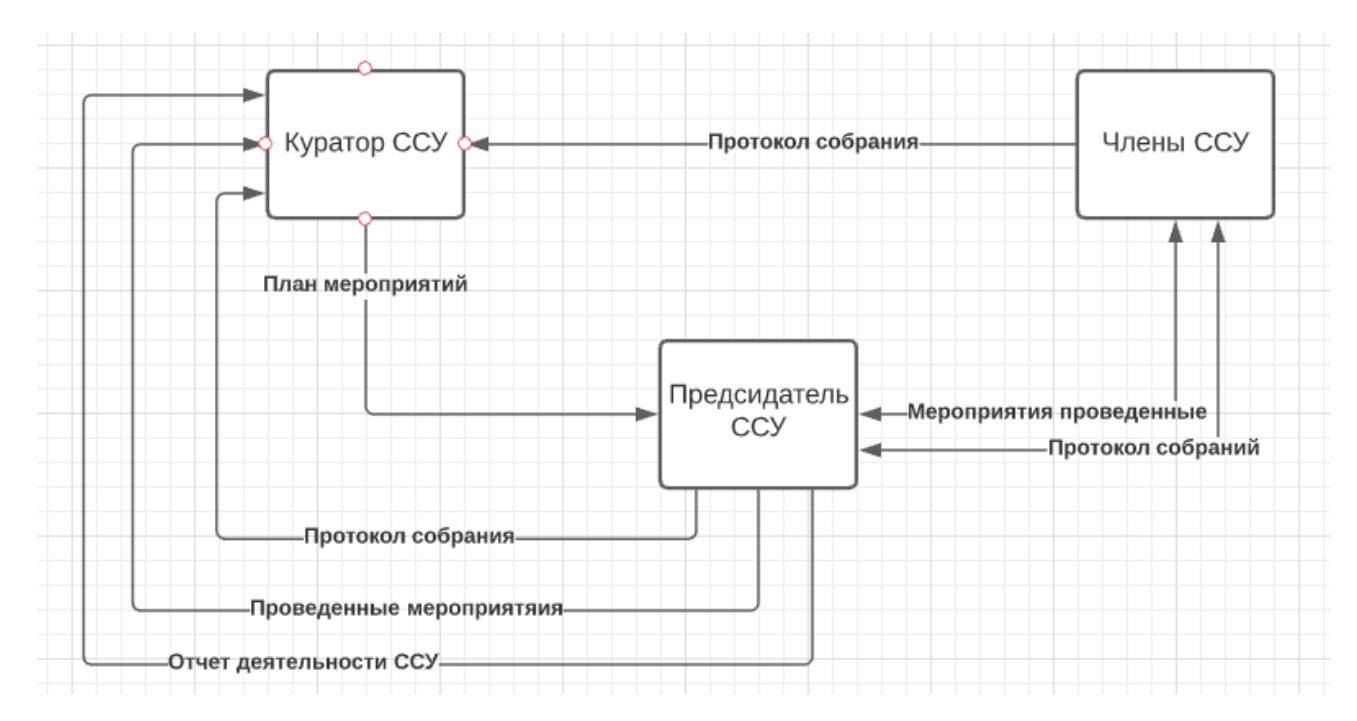

# Демонстрационный лист 4

## Интерфейс информационной системы

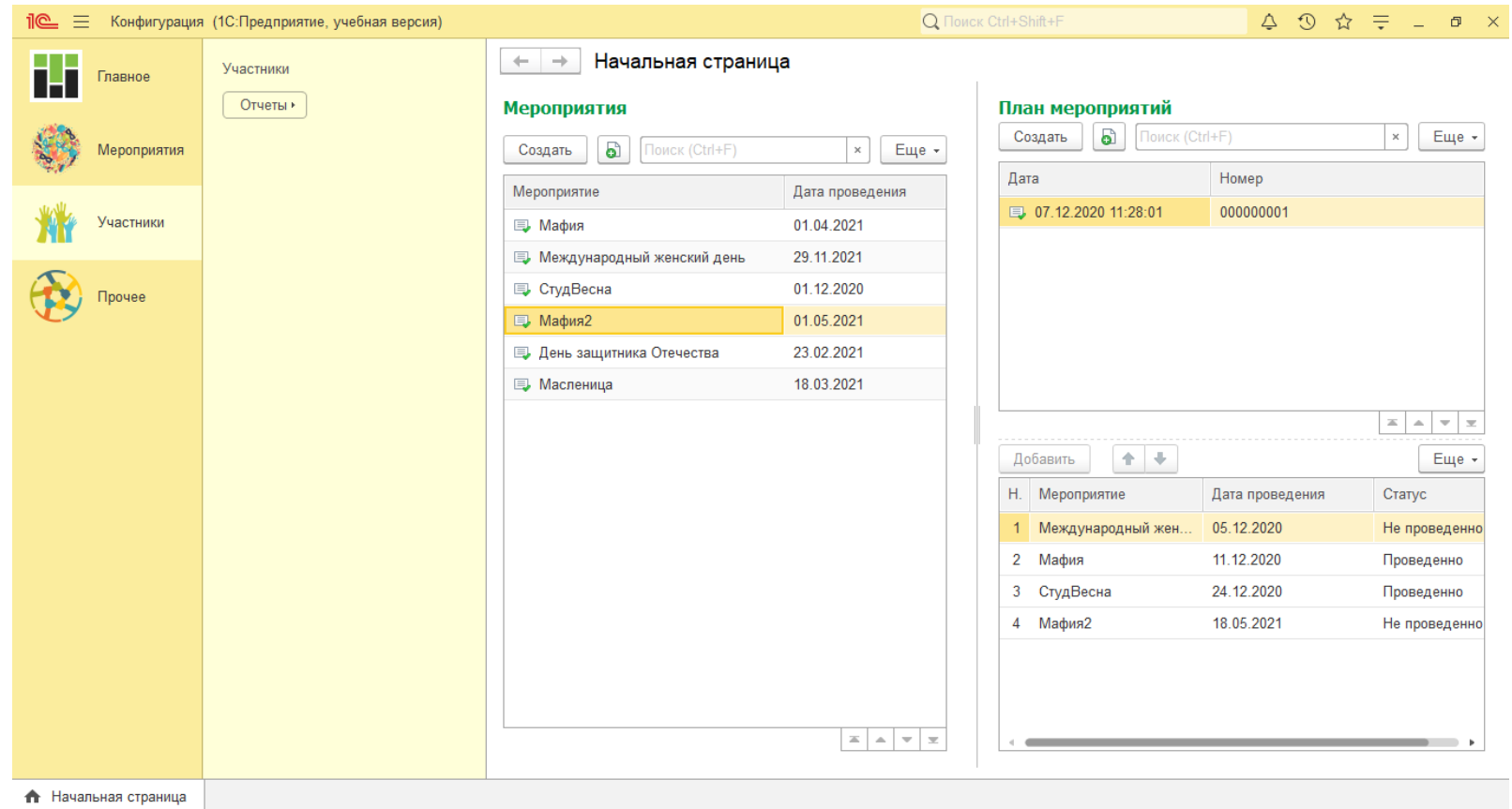